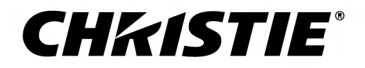

# **D4K40-RGB**

Руководство по установке и настройке 020-102969-03

#### **УВЕДОМЛЕНИЯ**

#### **СВЕДЕНИЯ ОБ АВТОРСКИХ ПРАВАХ И ТОВАРНЫХ ЗНАКАХ**

Copyright © 2021 Christie Digital Systems USA Inc. Все права защищены.

Все названия марок и продукции являются товарными знаками, зарегистрированными товарными знаками или торговыми наименованиями соответствующих владельцев.

#### **ОБЩАЯ ИНФОРМАЦИЯ**

При подготовке данного документа были приложены все усилия, чтобы гарантировать точность приведенной информации, но в некоторых случаях изменения продуктов или их доступность могут быть не отражены в данном документе. Компания Christie сохраняет за собой право вносить изменения в технические характеристики оборудования в любое время без уведомления. Технические характеристики поставляемого оборудования являются стандартными, но фактические характеристики зависят от ряда факторов, неподконтрольных Christie, включая обеспечение для продукта надлежащих рабочих условий. Технические характеристики основаны на информации, доступной на момент сдачи данного материала в печать. Christie не дает никаких гарантий относительно данного материала, включая в числе прочего подразумеваемые гарантии пригодности для какой бы то ни было цели. Christie не несет ответственности за содержащиеся здесь ошибки, равно как за случайный или косвенный ущерб, понесенный в связи с применением или использованием данного материала. Производственные мощности в Канаде и Китае сертифицированы по стандарту ISO 9001.

#### **Гарантия**

Изделия обеспечены стандартной ограниченной гарантией Christie, условия которой доступны по адресу *<https://www.christiedigital.com/help-center/warranties/>*, у местного дилера Christie или в компании Christie.

#### **ПРОФИЛАКТИЧЕСКОЕ ОБСЛУЖИВАНИЕ**

Профилактическое обслуживание является важной частью систематической и надлежащей эксплуатации изделия. Несоблюдение рекомендуемого Christie графика профилактического обслуживания приведет к аннулированию гарантии.

#### **НОРМАТИВНЫЕ ДАННЫЕ**

Данное изделие было протестировано и признано отвечающим требованиям для цифровых устройств класса А в соответствии с частью 15 правил FCC. Эти правила устанавливают требования, обеспечивающие надлежащую защиту изделия от неблагоприятных воздействий при эксплуатации в коммерческих целях. Данное изделие генерирует, использует и может излучать радиоволны. Установка и эксплуатация изделия с нарушением инструкций, указанных в руководстве по эксплуатации, может привести к созданию помех радиосвязи. Эксплуатация данного изделия в жилой зоне может привести к созданию помех радиосвязи, устранение которых должно быть выполнено за счет пользователя оборудования. Изменения или модификация конструкции изделия, не согласованные со стороной, ответственной за соблюдение применимых норм, правил и стандартов, могут аннулировать право пользователя на эксплуатацию изделия.

#### CAN ICES-3 (A) / NMB-3 (A)

이 기기는 업무용(A급)으로 전자파적합등록을 한 기기이오니 판매자 또는 사용자는 이점을 주의하시기 바라며, 가정 외의 지역에서 사용하는 것을 목적으로 합니다.

#### **ДАННЫЕ В ОТНОШЕНИИ ОКРУЖАЮЩЕЙ СРЕДЫ**

Данное изделие разработано и произведено с применением высококачественных материалов, среди которых могут быть переработанные материалы и материалы, используемые вторично. Символ \ то оначает, что электрическое и электронное оборудование после окончания срока службы следует утилизировать отдельно от

бытового мусора. Утилизируйте данное изделие в соответствии с местным законодательством. В Европейском союзе для электрических и электронных устройств существуют специальные программы сбора и утилизации. Помогите сохранить окружающую среду, в которой мы живем!

### **CHRISTIE®**

# **Содержание**

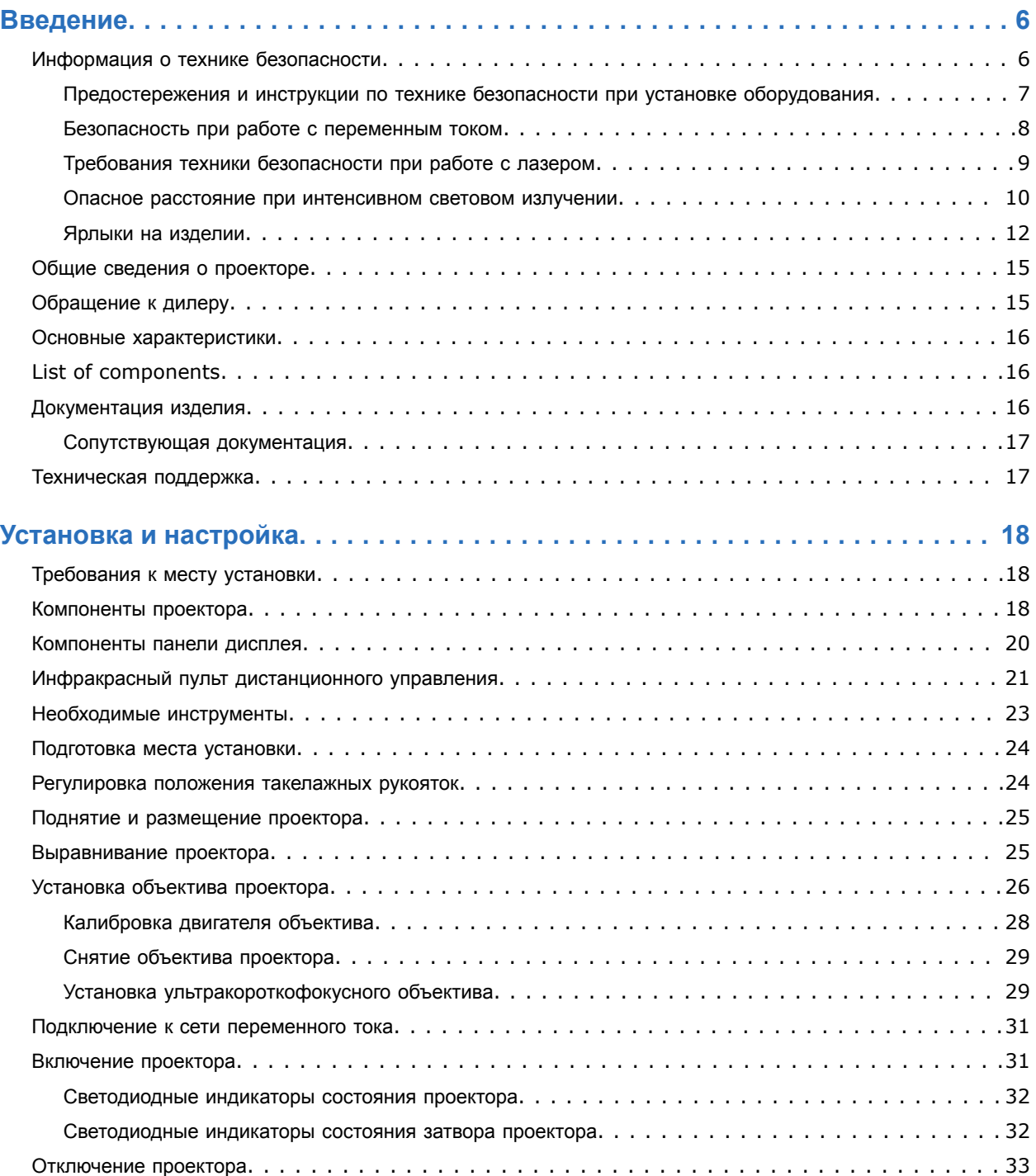

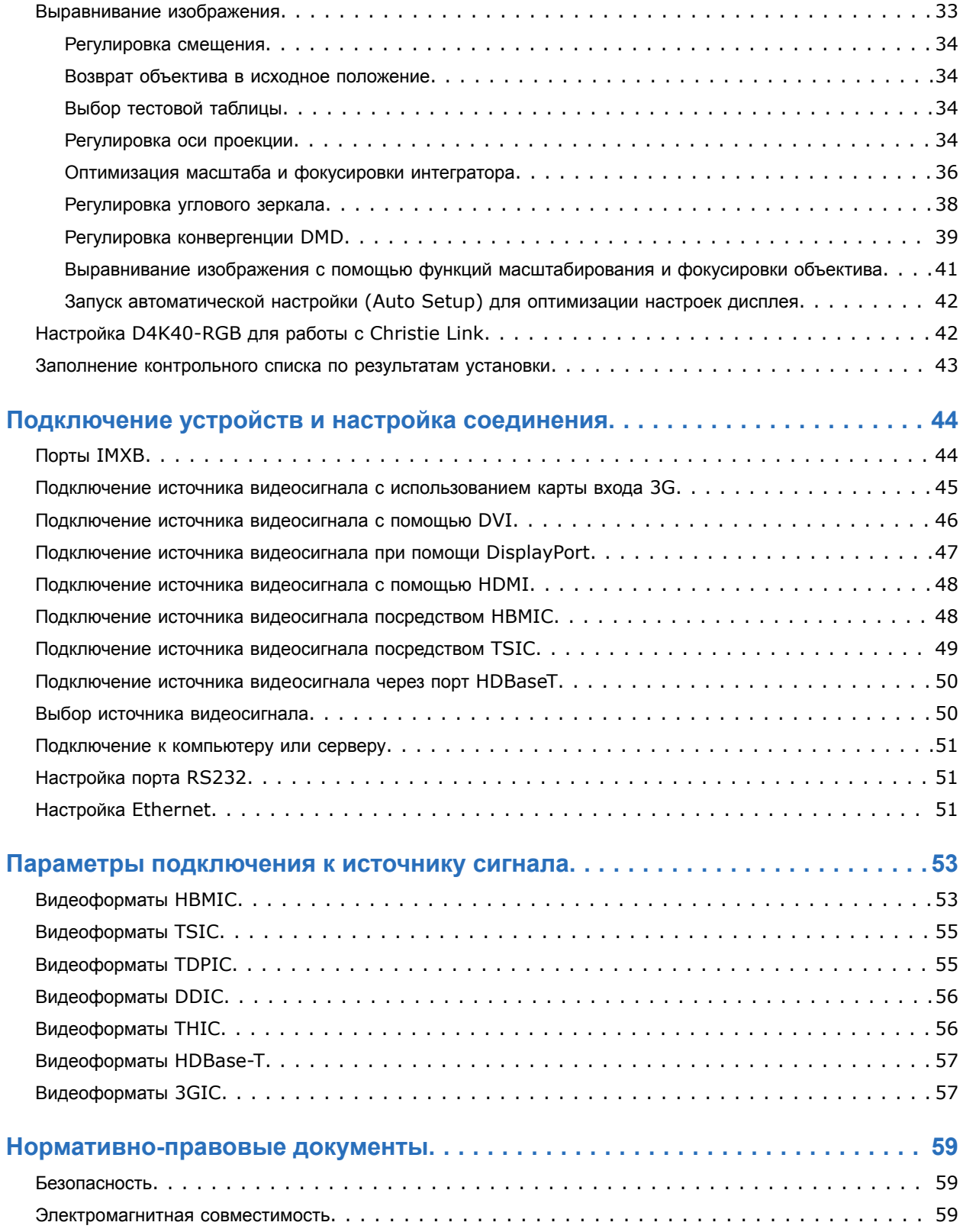

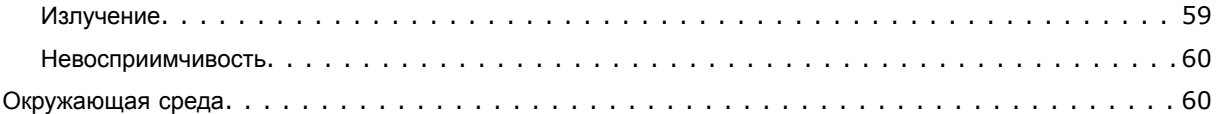

## <span id="page-5-0"></span>**CHRISTIE**

# **Введение**

Это руководство предназначено для прошедших профессиональную подготовку операторов проекционных систем Christie высокой яркости .

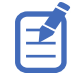

Иллюстрации приведены в настоящем документе исключительно в демонстрационных целях; они могут передавать внешний вид модели оборудования с неточностями.

Только квалифицированные технические специалисты компании Christie, которые осведомлены обо всех опасностях, связанных с использованием лазеров, высоким напряжением и высокой температурой, создаваемой лазерами проектора, могут выполнять сборку, установку и обслуживание проектора.

Полная документация и информация в отношении технической поддержки продукта D4K40-RGB приведена по адресу *[www.christiedigital.com](http://www.christiedigital.com)*.

# **Информация о технике безопасности**

Перед установкой и эксплуатацией проектора прочтите все указания по технике безопасности и предупреждающие инструкции.

Проектор предназначен для использования вне систем кинотеатров.

Эксплуатация данного проектора допустима только в местах, соответствующих условиям из технических характеристик. Используйте только те дополнительное оборудование и аксессуары, которые рекомендованы компанией Christie. Использование других оборудования и аксессуаров может привести к возникновению пожара, поражению током или травме.

<span id="page-6-0"></span>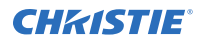

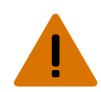

**Внимание!** В отсутствие предупреждающих мер следующее может привести к смерти или к серьезным травмам.

- Эксплуатация данного изделия допускается только в условиях, соответствующих эксплуатационным требованиям к окружающей среде, изложенным в настоящем документе.
- Не смотрите непосредственно на объектив, когда источник света включен. Чрезвычайно высокая яркость может стать причиной необратимого повреждения органов зрения.
- ЧРЕЗВЫЧАЙНО ЯРКИЙ СВЕТ! При входе в зону ограниченного доступа для проведения технического обслуживания во избежание попадания луча на части тела выключите устройство, отключите устройство от сети переменного тока либо закройте затвор источника света, чтобы предупредить выход излучения из передней апертуры.
- УГРОЗА ВОЗГОРАНИЯ! Не приближайте руки, одежду и легковоспламеняющиеся предметы к лучу проектора.
- Не допускайте попадания пальцев и других частей тела в движущиеся компоненты изделия. Перед выполнением регулировки уберите длинные волосы назад, поправьте свободную одежду соответствующим образом и снимите украшения во избежание их попадания в механизмы/между компонентами проектора.
- ОПАСНОСТЬ ВОЗГОРАНИЯ И УДАРА ЭЛЕКТРИЧЕСКИМ ТОКОМ! Используйте только приспособления, вспомогательное оборудование и запасные части, рекомендуемые/допущенные Christie.
- Никогда не используйте изделие без установленного объектива.
- При установке или перемещении изделия необходимо всегда использовать крышку/заглушку. Крышка предупреждает попадание в изделие загрязняющих веществ.
- ОПАСНОСТЬ ВОЗГОРАНИЯ И УДАРА ЭЛЕКТРИЧЕСКИМ ТОКОМ! Используйте только приспособления, вспомогательное оборудование и запасные части, рекомендуемые/допущенные Christie.

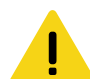

**Осторожно!** В отсутствие предупреждающих мер следующее может стать причиной травм легкой или средней степени тяжести.

• ОПАСНОСТЬ ПАДЕНИЯ ИЛИ УДАРА ЭЛЕКТРИЧЕСКИМ ТОКОМ! Размещайте кабели в местах, где исключен их контакт с горячими поверхностями; не размещайте кабели в зонах, где их могут задеть/о них могут споткнуться, или где их могут повредить в результате наступания на кабель/движения по кабелю.

## **Предостережения и инструкции по технике безопасности при установке оборудования**

Перед установкой проектора прочтите все указания по технике безопасности и предупреждающие инструкции.

<span id="page-7-0"></span>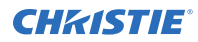

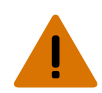

**Внимание!** В отсутствие предупреждающих мер следующее может привести к смерти или к серьезным травмам.

- Данное устройство является источником оптического излучения, которое может быть опасным. (Группа риска 3)
- При подключении к системам питания IT присутствует опасный ток утечки.
- Установка и обслуживание продукции Christie должны осуществляться квалифицированными техническими специалистами, допущенными производителем Christie.
- Не включайте изделие, если не установлена хотя бы одна из его крышек.
- Безопасные и надлежащие поднятие, установка или перемещение оборудования обеспечиваются только при участии не менее четырех человек либо с использованием соответствующего подъемного оборудования.
- Устанавливая раму и проектор в подвешенном состоянии, всегда пользуйтесь предохранительными тросами.
- Обеспечьте соблюдение норм нагрузки на систему, а также применимых местных норм безопасности.
- Устанавливая проектор для отображения изображения в книжной ориентации, убедитесь в том, что опорная конструкция имеет адекватные параметры номинальной нагрузки в соответствии с данными настоящего пособия.
- Данное устройство необходимо установить в зоне с ограниченным доступом, проникновение в которую посторонних исключено.
- Изделие необходимо установить таким образом, чтобы исключить возможность нахождения пользователей и зрителей в рабочей зоне на уровне глаз.
- В зону с ограниченным доступом могут входить специалисты, прошедшие необходимую подготовку и знакомые с соответствующими требованиями техники безопасности.
- Открывать кожухи и крышки оборудования могут только квалифицированные технические специалисты, допущенные Christie.

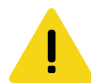

**Осторожно!** В отсутствие предупреждающих мер следующее может стать причиной травм легкой или средней степени тяжести.

- ОПАСНОСТЬ ПОРАЖЕНИЯ ЭЛЕКТРИЧЕСКИМ ТОКОМ и ОЖОГОВ! Работая с внутренними узлами и компонентами, соблюдайте осторожность.
- Только квалифицированные технические специалисты Christie имеют право пользоваться инструментами, предусмотренными в поставляемом комплекте инструментов.

## **Безопасность при работе с переменным током**

Перед подключением устройства к источнику питания переменного тока прочтите все указания по технике безопасности и предупреждающие инструкции.

<span id="page-8-0"></span>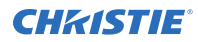

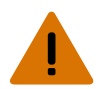

**Внимание!** В отсутствие предупреждающих мер следующее может привести к смерти или к серьезным травмам.

- ОПАСНОСТЬ УДАРА ЭЛЕКТРИЧЕСКИМ ТОКОМ! Пользуйтесь только комплектными или рекомендуемыми Christie кабелями питания переменного тока.
- ОПАСНОСТЬ ВОЗГОРАНИЯ И УДАРА ЭЛЕКТРИЧЕСКИМ ТОКОМ! Если шнур питания, розетка питания и вилка питания не отвечают применимым местным стандартам питания, эксплуатации изделия не допускается.
- ОПАСНОСТЬ УДАРА ЭЛЕКТРИЧЕСКИМ ТОКОМ! Не пытайтесь работать с системой, если параметры сети переменного тока (напряжение и ток) вне допустимых диапазонов - см. данные на наклейке.
- ОПАСНОСТЬ УДАРА ЭЛЕКТРИЧЕСКИМ ТОКОМ! Шнур питания переменного тока можно включать только в розетку, где имеется заземление.
- ОПАСНОСТЬ УДАРА ЭЛЕКТРИЧЕСКИМ ТОКОМ! Перед установкой, перемещением, обслуживанием, чисткой, демонтажем компонентов или открытием любых крышек оборудования отключите оборудование от источника питания переменного тока.
- Установите изделие в непосредственной близости от розетки переменного тока.

**Осторожно!** В отсутствие предупреждающих мер следующее может стать причиной травм легкой или средней степени тяжести.

- УГРОЗА ВОЗГОРАНИЯ! Не используйте силовой кабель с признаками повреждения.
- ОПАСНОСТЬ ВОЗГОРАНИЯ ИЛИ УДАРА ЭЛЕКТРИЧЕСКИМ ТОКОМ! Не превышайте нагрузку на электрические розетки и удлинители.
- ОПАСНОСТЬ УДАРА ЭЛЕКТРИЧЕСКИМ ТОКОМ! Источник питания использует предохранители на активной и нейтральной линиях.

## **Требования техники безопасности при работе с лазером**

Перед использование лазера изделия прочтите все указания по технике безопасности и предупреждающие инструкции.

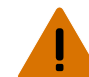

**Внимание!** В отсутствие предупреждающих мер следующее может привести к смерти или к серьезным травмам.

- ОПАСНОСТЬ ПОСТОЯННОГО/ВРЕМЕННОГО ОСЛЕПЛЕНИЯ! Не допускать прямого воздействия луча света.Лазерное изделие класса 1 - группа риска 3, в соответствии с IEC 60825-1:2014 и IEC 62471-5:2015.
- ОПАСНОСТЬ ЛАЗЕРНОЕ ИЗЛУЧЕНИЕ! Проектор содержит встроенный лазерный модуль Класса 4. Не пытайтесь разобрать или изменить конструкцию лазерного модуля.
- Данное устройство является источником оптического излучения, которое может быть опасным. (Группа риска 3)
- Только квалифицированные технические специалисты Christie, осведомленные обо всех факторах опасности, связанных с использованием лазеров, высоким напряжением и высокой температурой, создаваемой изделием, могут выполнять сборку, установку и обслуживание лазерной проекционной системы Christie.
- Не смотрите непосредственно на объектив, когда источник света включен. Чрезвычайно высокая яркость может стать причиной необратимого повреждения органов зрения.
- Не включайте изделие, если не установлена хотя бы одна из его крышек.

## <span id="page-9-0"></span>**Опасное расстояние при интенсивном световом излучении**

В соответствии со стандартом IIEC 62471-5:2015 данный проектор относится к Группе риска 3, поскольку он может быть источником опасного оптического и теплового излучения.

**Внимание!** В отсутствие предупреждающих мер следующее может привести к серьезным травмам.

- ОПАСНОСТЬ ПОСТОЯННОГО/ВРЕМЕННОГО ОСЛЕПЛЕНИЯ! Не допускать прямого воздействия луча света.Лазерное изделие класса 1 - группа риска 3, в соответствии с IEC 60825-1:2014 и IEC 62471-5:2015.
- ОПАСНОСТЬ ПОСТОЯННОГО/ВРЕМЕННОГО ОСЛЕПЛЕНИЯ! Операторы должны следить, чтобы луч не попадал в глаза на опасном расстоянии, либо должны установить прибор на высоте, которое бы предотвращало попадание света в глаза на опасном расстоянии. Зона опасности должна быть не ниже 3,0 метров над уровнем пола, минимальное расстояние по горизонтали до зоны опасности должно быть не менее 2,5 метров.
- ЧРЕЗВЫЧАЙНО ЯРКИЙ СВЕТ! Не размещайте светоотражающие объекты на пути прохождения светового луча.

Ниже показаны опасные зоны для глаз и кожи.

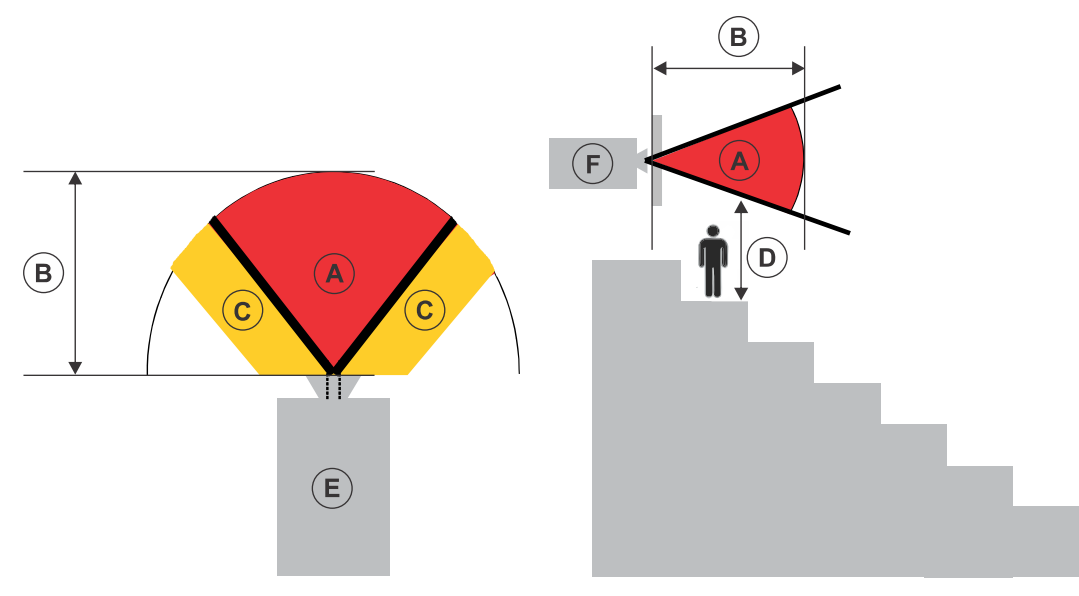

- A—Зона опасности. Зона в пространстве, в которой параметры проецируемого света из лазерного проектора превышают лимиты эмиссии, определенные для Группы риска 2. Интенсивный свет может вызвать повреждение глаз после моментального или кратковременного попадания света (до момента, когда человек успевает отвернуться от источника света). Свет может вызвать ожоги кожи.
- B—Опасное расстояние. Операторы должны контролировать доступ к лучу на опасном расстоянии или установить изделие таким образом, чтобы предупредить потенциальное воздействие света на органы зрения зрителей, возможное на опасном расстоянии.
- C—Зона без доступа. Минимальное карантинное расстояние по горизонтали до зоны без доступа должно быть не менее 2,5 метра.
- D—Вертикальное расстояние до опасной зоны. Зона опасности не должна быть ниже 3,0 метров над уровнем пола.
- E—Представляет собой вид проектора сверху.

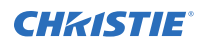

• F—Представляет собой вид проектора сбоку.

В таблице ниже указано расчетное расстояние до зоны опасности для объектива проектораChristieс самым опасным уровнем масштабирования.

Для рынков США и других стран: опасное расстояние определено по инструкциям IEC 62471-5:2015, *Фотобиологическая безопасность ламп и ламповых систем - Часть 5: проекторы изображений (Photobiological Safety of Lamps and Lamp Systems – Part 5: Image Projectors)*.

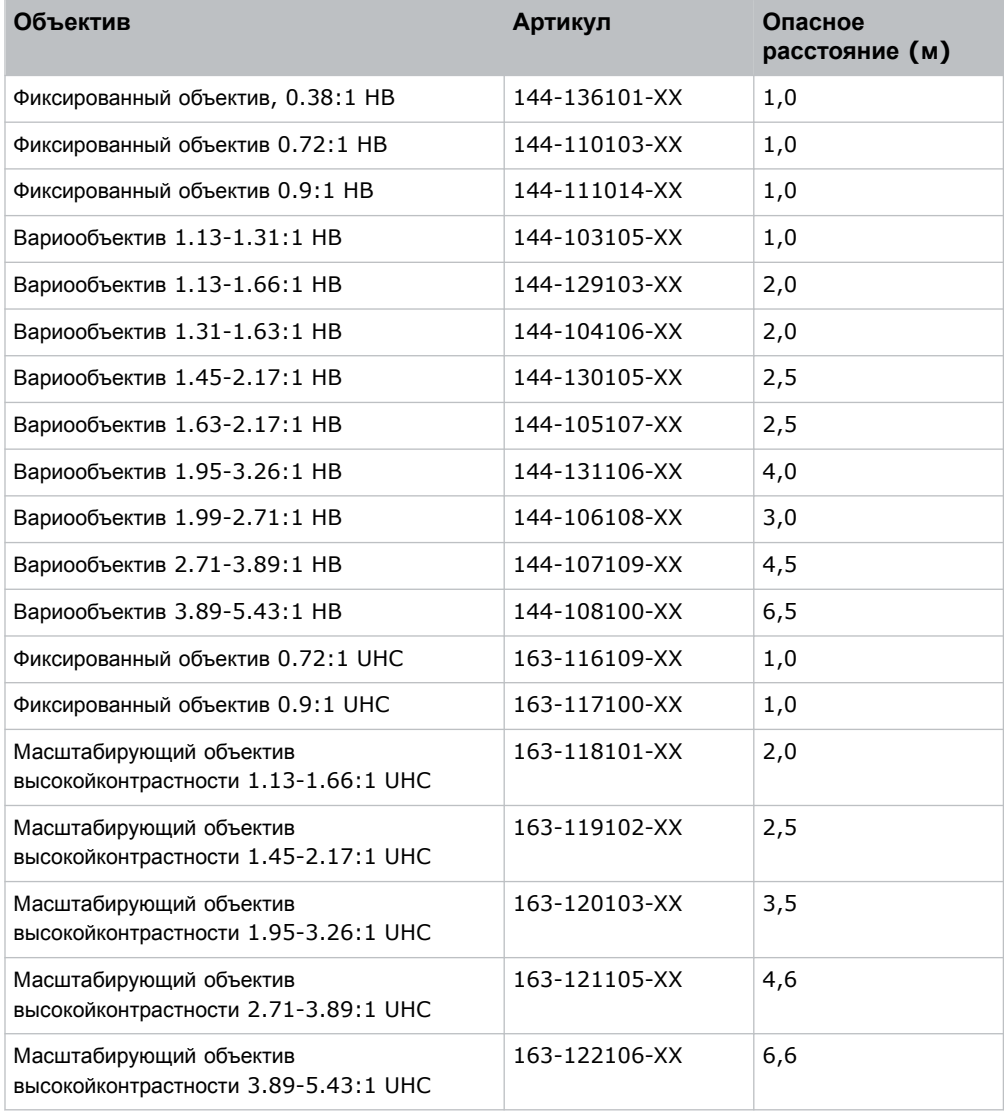

#### **Для оборудования, устанавливаемого на территории Соединенных Штатов Америки**

Для лазерных проекторов, устанавливаемых на территории Соединенных Штатов Америки, необходимо принять следующие меры:

• Любой доступ людей в опасную зону, если применимо, должен быть ограничен барьерами, обозначающими зону без доступа.

<span id="page-11-0"></span>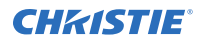

- Оборудование для постоянной трансляции, содержащие лазерные проекторы, входящие в Группу риска 3, должны удовлетворять следующим условиям:
	- Установку должны выполнять специалисты Christie или же специалисты, прошедшие подготовку Christie.

См. ВНЕШНИЙ РЕСУРС - Laser safety awareness training (тренинг по технике безопасности при обращении с лазером) (код курса: CS-ELSA-01) на веб-сайте *[http://](http://www.christieuniversity.com) [www.christieuniversity.com](http://www.christieuniversity.com)*.

- Установка должна осуществляться в соответствии с инструкциями, предоставленными Christie.
- Убедитесь в том, что проекционная система безопасным образом смонтирована и зафиксирована, в результате чего исключена вероятность непреднамеренного перемещения оборудования или перекоса проецируемых изображений.
- Копия письма с разрешением использования оборудования с учетом отклонений от установленных норм и стандартов FDA должно находиться у оператора или иного ответственного лица.

Данные отклонений от установленных норм и стандартов FDA приведены в тренировочном онлайнкурсе по установке лазерных проекторов Класса 1, Группа риска 3 (Laser Illuminated Projector - Class 1 Risk Group 3).

- Оборудование для временной трансляции, содержащее лазерные проекторы, входящие в Группу риска 3, могут монтироваться только специалистамиChristie, а также продаваться или передаваться в аренду только операторам световых шоу, являющимся держателями действующих допусков (авторы световых шоу) для проецирования изображений. Авторы световых шоу могут владеть действующими допусками на производство лазерных световых шоу Класса IIIb и IV и/или на внедрение в состав оборудования шоу лазерных проекторов, принадлежащих Группе риска 3. Такое же требование применимо к дилерам и дистрибьюторам таких лазерных проекторов.
- Если оборудование устанавливается и используется временно, держатель разрешения на использование оборудования с учетом отклонений от установленных норм и стандартов FDA должен вести маршрут шоу с указанием дат, мест проведения, имени и контактных данных оператора оборудования, приводя точную и полную информацию.
- После установки необходимо заполнить Контрольный список в рамках установки лазерных проекционных систем (Laser Projection System Installation Checklist) Christie, который необходимо направить в адрес *[lasercompliance@christiedigital.com](mailto:lasercompliance@christiedigital.com)*. Копия такого списка должна остаться на объекте. Контрольный список приложен отдельным документом и находится в контейнере для дополнительного оборудования/аксессуаров настоящего руководства.
- В некоторых штатах США к использованию лазерного оборудования применимы дополнительные нормативные требования. Чтобы получить дополнительную информацию о законодательных и нормативных требованиях, направьте запрос по адресу*[lasercompliance@christiedigital.com](mailto:lasercompliance@christiedigital.com)*.

## **Ярлыки на изделии**

В настоящем разделе приведено описание ярлыков, которые могут использоваться на изделии. На изделии могут использоваться ярлыки желтого цвета или черно-белые ярлыки.

#### **Факторы опасности общего характера**

Предупреждения в отношении опасности также применимы к вспомогательному оборудованию, установленному в изделии Christie и подключенному к сети питания.

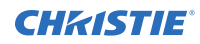

#### **Опасность возгорания и удара электрическим током**

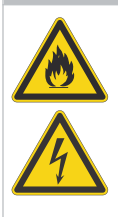

Во избежание возгорания и удара электрическим током не подвергайте изделие воздействию дождевой воды или влаги.

Не изменяйте конструкцию вилки электропитания, не перегружайте точку отбора мощности (розетку) и не пользуйтесь удлинителями.

Не демонтируйте корпус изделия.

К обслуживанию изделия допускаются только квалифицированные технические специалисты Christie.

#### **Удар электрическим током**

Опасность поражения электрическим током.

Не демонтируйте корпус изделия.

К обслуживанию изделия допускаются только квалифицированные технические специалисты Christie.

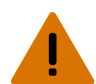

**Внимание!** В отсутствие предупреждающих мер следующее может привести к смерти или к серьезным травмам.

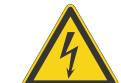

Опасность удара электрическим током. Во избежание травмирования перед проведением обслуживания всегда отключайте устройство от всех источников питания.

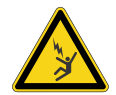

Опасность поражения электрическим током. Чтобы избежать травмирования, перед проведением обслуживания всегда отключайте устройство от всех источников питания.

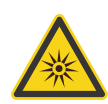

Опасность оптического излучения. Чтобы избежать травмы, никогда на смотрите непосредственно на источник света.

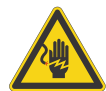

Опасность высокого напряжения. Чтобы избежать травмирования, перед проведением обслуживания всегда отключайте устройство от всех источников питания.

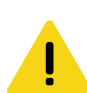

**Осторожно!** В отсутствие предупреждающих мер следующее может стать причиной травм легкой или средней степени тяжести.

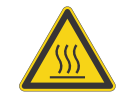

Опасность контакта с горячей поверхностью. Во избежание травмирования, перед тем, как прикоснуться к поверхности, а также перед проведением обслуживания изделия всегда давайте ему остыть в течение рекомендованного времени охлаждения.

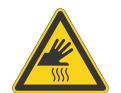

Опасность ожогов. Во избежание травмирования перед проведением обслуживания изделия всегда давайте ему остыть в течение рекомендованного времени охлаждения.

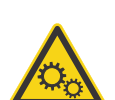

Опасность, связанная с присутствием движущихся частей. Во избежание травмирования, не подносите руки и заправляйте свободные части одежды.

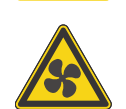

Перемещение лопастей вентилятора. Во избежание травмирования не подносите руки и заправляйте свободные части одежды. Перед проведением обслуживания всегда отключайте изделие от всех источников питания.

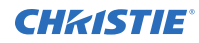

**Примечание.** В отсутствие предупреждающих мер следующее может нанести ущерб имуществу.

Фактор опасности общего характера.

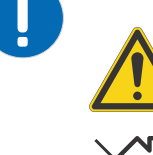

Оборудование не предназначено для бытового использования.

#### **Обязательное действие**

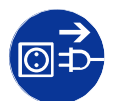

Перед проведением обслуживания отключайте изделие от всех источников питания.

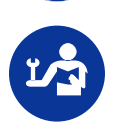

Обратитесь к руководству по техническому обслуживанию.

### **Ярлыки электрооборудования**

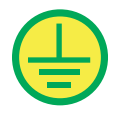

Указывает на организацию защитного заземления.

#### **Ярлыки лазерного изделия**

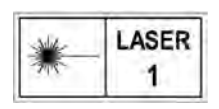

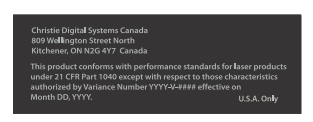

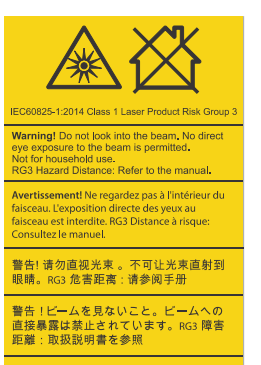

경고! 광선을 들여다보지 마십시오. 광선에<br>눈이 직접 노출되는 것은 허용되지 않습니다.<br>RG3 위험 거리: 설명서 참조

ЛАЗЕРНОЕ ИЗДЕЛИЕ КЛАССА 1 IEC 60825-1

Допуски FDA для лазера (только для проекторов, используемых на территории США)

Данное изделие соответствует нормативным показателям лазерных изделий согласно 21 CFR 1040 с учетом исключительных характеристик, допущенных Изменениями № 2018-V-3898 от 21 ноября 2018 года.

Опасное световое воздействие. Не смотрите непосредственно в объектив. Чрезвычайно высокая яркость может стать причиной необратимого повреждения органов зрения. Лазерное изделие класса 1 - группа риска 3 в соответствии с IEC 60825-1: 2014 и IEC 62471-5:2015

<span id="page-14-0"></span>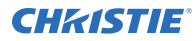

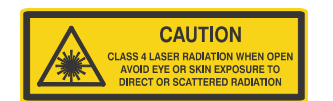

В открытом состоянии опасность лазерного излучения, 4 класс. Избегайте телесных повреждений воздействия прямого или рассеянного лазерного излучения на органы зрения или кожу.

#### **Дополнительные факторы опасности**

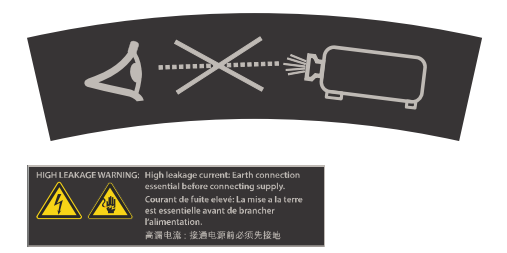

Не смотрите непосредственно в объектив. Чрезвычайно высокая яркость может стать причиной необратимого повреждения органов зрения.

Указывает на большой ток утечки. Перед тем, как подключать изделие к источнику питания, обеспечьте заземление изделия.

## **Общие сведения о проекторе**

В разделе приведена информация о проекторе D4K40-RGB.

— профессиональный, простой в использовании лазерный  $3DLP^{\circledast}$  RGB-проектор D4K40-RGB. Проектор D4K40-RGB, обеспечивающий высокий уровень яркости, соответствует особым требованиям, предъявляемым к оборудованию для масштабных площадок для проведения массовых мероприятий, в т.ч. в режиме большой загруженности. Благодаря наличию надежной системы освещения Christie RealLaser™, интегрированной в усиленный корпус, и возможности сверхбыстрой обработки контента электронным процессором Christie TruLife™, D4K40-RGB является ключевым решением для устроителей амбициозных масштабных мероприятий на больших площадках, а также для организаторов систем, призванных удовлетворить непростым требованиям.

## **Обращение к дилеру**

Запишите и храните данные проектора в помощь техническому персоналу, осуществляющему обслуживание/ремонт изделия. При возникновении проблем с проектором Christie обратитесь к дилеру.

## **Карточка регистрации покупки** Дилер: Телефон дилера или офиса продаж / сервисного обслуживания Christie: Серийный номер проектора Серийный номер указан на лицензионной этикетке, расположенной на панели дисплея. Дата приобретения: Дата установки:

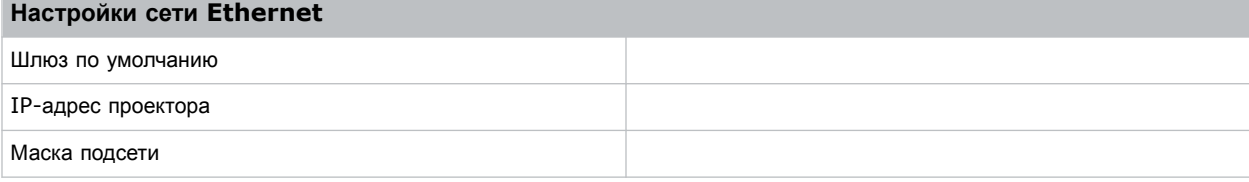

## <span id="page-15-0"></span>**Основные характеристики**

Обеспечьте понимание основных характеристик и функционально-технологических особенностей проектора.

- Устойчивое и продолжительное свечение RGB, обеспечиваемое твердотельным лазером Christie RealLaser™
- Лазерный источник компактной формы с режимом прямой блокировки, интегрированный в шасси проектора
- Система блокировки цветов LiteLOC<sup>™</sup>, обеспечивающая постоянную яркость и цветность изображения
- Универсальная рабочая ориентация обеспечивает неограниченную конструкционную и системную гибкость проекционного оборудования
- Christie Электроника TruLife<sup>™</sup>, обеспечивающая сверхвысокое разрешение и видео с высокой частотой кадров, до 120 кадров в секунду
- Входная карта Christie Terra интегрируется в сети SDVoE
- Совместима с большинством объективнов Christie Boxer
- Полноцветный ЖК-дисплей, выводящий визуальную информацию
- Интерфейс управления, реализованный посредством интегрированной клавиатуры

# **List of components**

Verify all components were received with the projector.

- Power cord
- IR remote keypad
- **Tools**

# **Документация изделия**

Информация в отношении установки, настройки, а также пользовательская информация приведена в документации изделия на веб-сайте Christie. Прочтите все инструкции перед использованием или обслуживанием данного изделия.

- 1. Доступ к документации с веб-сайта Christie:
	- Перейдите по адресу: *<https://bit.ly/33JIojF>* или

*[https://www.christiedigital.com/products/projectors/all-projectors/4K40-RGB-series/](https://www.christiedigital.com/products/projectors/all-projectors/4K40-RGB-series/christie-d4k40-rgb/overview) [christie-d4k40-rgb/overview](https://www.christiedigital.com/products/projectors/all-projectors/4K40-RGB-series/christie-d4k40-rgb/overview)*.

• Сканируйте QR-код с помощью приложения для считывания QR-кодов, установленного на смартфоне или планшете.

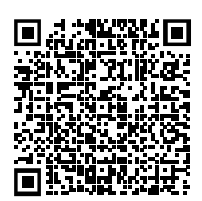

<span id="page-16-0"></span>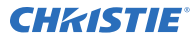

2. На странице изделия выберите модель и перейдите во вкладку **Downloads (Загрузки)**.

## **Сопутствующая документация**

Дополнительная информация в отношении этого изделия приведена в следующих документах.

- *4K40-RGB Product Safety Guide (P/N: 020-102957-XX)*
- *D4K40-RGB User Guide (P/N: 020-102958-XX)*
- *D4K40-RGB Specifications Guide (P/N: 020-102959-XX)*
- *D4K40-RGB Status System Guide (P/N: 020-102975-XX)*
- *D4K40-RGB Serial Commands Guide (P/N: 020-102972-XX)*
- *4K40-RGB Service Guide (P/N: 020-102960-XX)*

## **Техническая поддержка**

Координаты службы технической поддержка продукции Christie Enterprise:

- Северная и Южная Америка: +1-800-221-8025 или *[Support.Americas@christiedigital.com](mailto:Support.Americas@christiedigital.com)*
- Европа, Ближний Восток и Африка: +44 (0) 1189 778111 или *[Support.EMEA@christiedigital.com](mailto:Support.EMEA@christiedigital.com)*
- Азиатско-тихоокеанский регион (*[support.apac@christiedigital.com](mailto:support.apac@christiedigital.com)*):
	- Австралия: +61 (0)7 3624 4888 или *[tech-Australia@christiedigital.com](mailto:tech-Australia@christiedigital.com)*
	- Китай: +86 10 6561 0240 или *[tech-supportChina@christiedigital.com](mailto:tech-supportChina@christiedigital.com)*
	- Индия: +91 (80) 6708 9999 или *[tech-India@christiedigital.com](mailto:tech-India@christiedigital.com)*
	- Япония: 81-3-3599-7481
	- Сингапур: +65 6877-8737 или *[tech-Singapore@christiedigital.com](mailto:tech-Singapore@christiedigital.com)*
	- Южная Корея: +82 2 702 1601 или *[tech-Korea@christiedigital.com](mailto:tech-Korea@christiedigital.com)*
- Christie Профессиональные услуги: +1-800-550-3061 или *[NOC@christiedigital.com](mailto:NOC@christiedigital.com)*

### <span id="page-17-0"></span>**CHRISTIE**

# **Установка и настройка**

В разделе приведены инструкции по установке, подключению и оптимизации работы проектора.

# **Требования к месту установки**

Чтобы выполнить безопасную установку и использовать проекторы D4K40-RGB, место установки должно соответствовать указанным минимальным требованиям.

#### **Физические условия эксплуатации**

- Температура окружающей среды (рабочая) от 5°C до 40°C
- Влажность (без образования конденсата) от 10% до 80%
- от 0 до 3000 метров

#### **Внешний вытяжной короб**

Для регулировки температуры внутреннего лазерного модуля вокруг проектора должна быть обеспечена достаточная вентиляция. При необходимости устанавливаются воздуховоды забора и выпуска воздуха системы ОВКВ.

Вытяжной воздуховод также можно приобрести в качестве дополнительного оборудования (артикул: 163-102104-XX). Инструкции для установки вытяжного воздуховода прилагаются к данному дополнительному оборудованию.

На объекте установки необходимо обеспечить воздушный поток мощностью 450 кубических футов в минуту (CFM) на высоте от 1 до 1000 метров с обеспечением тепловой нагрузки на уровне 4 кВт.

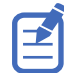

На каждые дополнительные 1000 метров над уровнем моря необходимо предусмотреть увеличение значения воздушного потока (CFM) на 15%. Если вытяжной канал не используется, диапазон рабочих температур ограничен на уровне 5°C - 25°C, а высота - 3000 м.

#### **Подключение питания**

Выполните подключение к источнику питания переменного тока предусмотренным кабелем.

В рамках установки необходимо использовать сертифицированный настенный выключатель. Такой выключатель должен быть предусмотрен в электросети помещения и находиться в доступном месте. Номинал выключателей определяется с учетом требований к питанию проектора; максимальный номинал может достигать 30A.

## **Компоненты проектора**

Определите основные компоненты проектора.

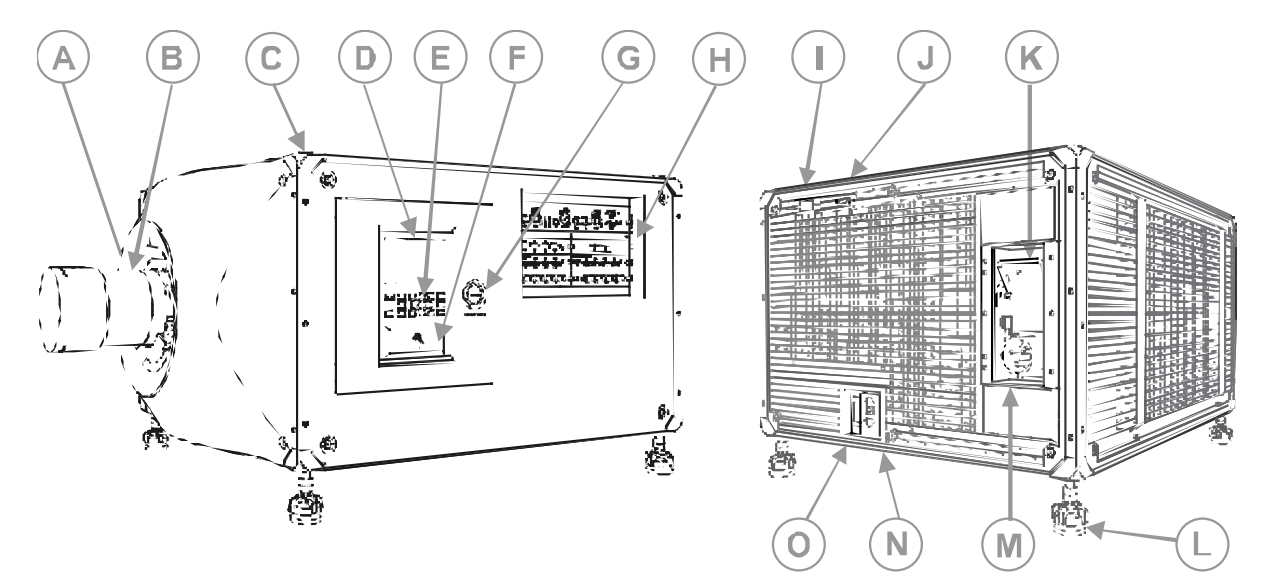

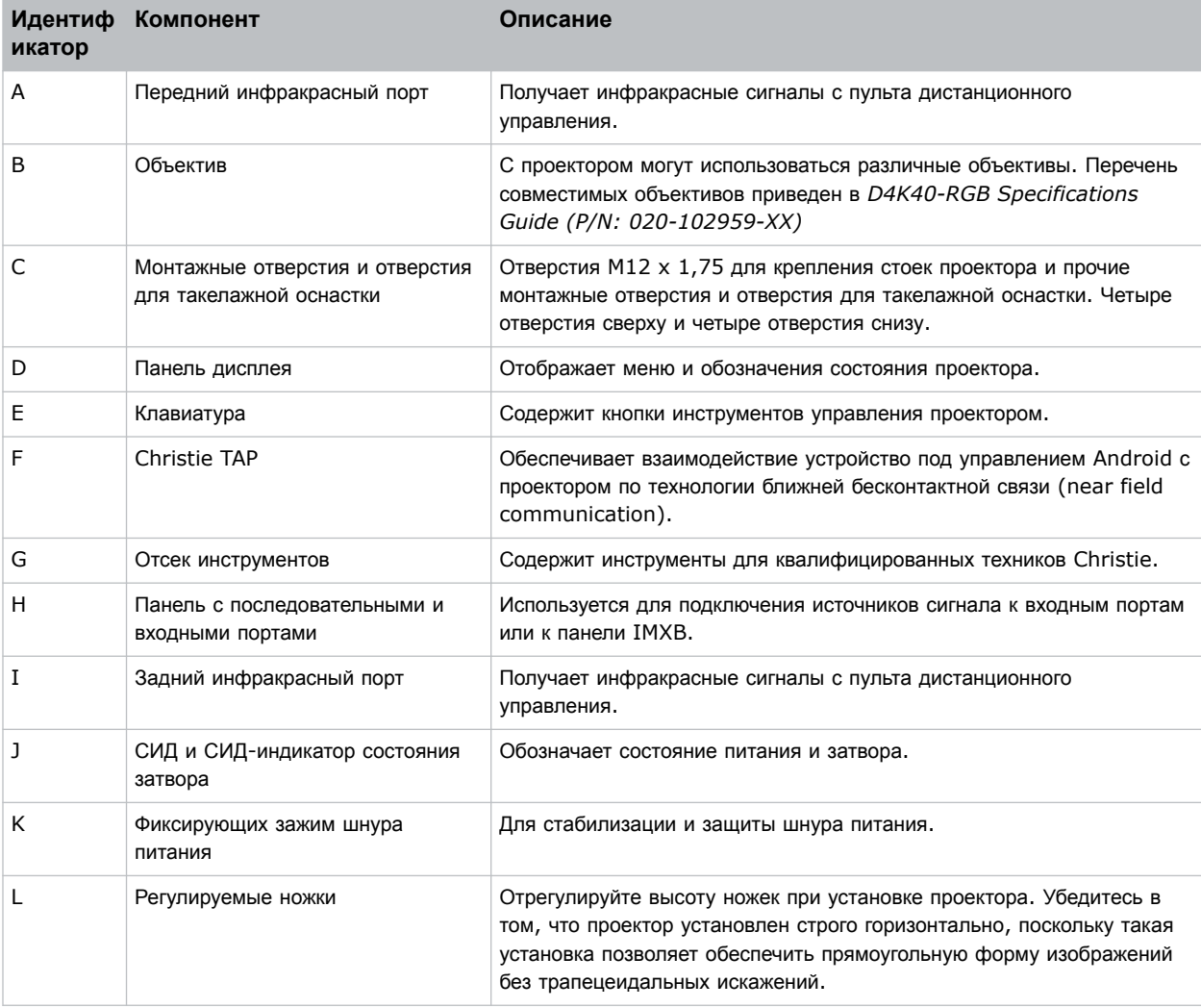

<span id="page-19-0"></span>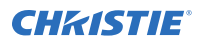

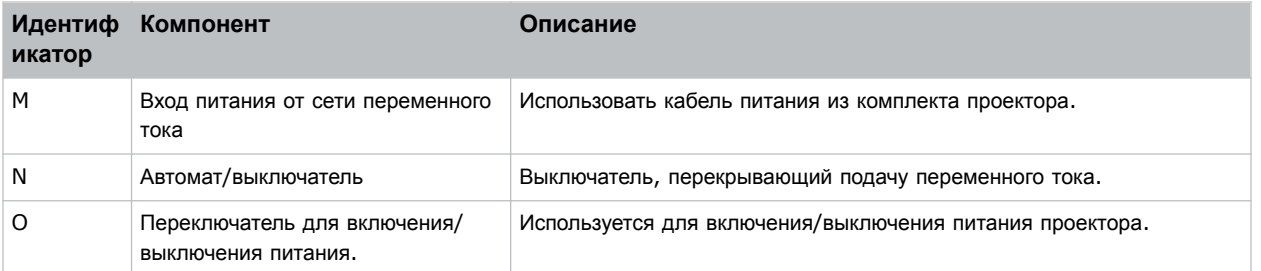

# **Компоненты панели дисплея**

Раздел знакомит с основными компонентами панели дисплея (также называется «главная страница»).

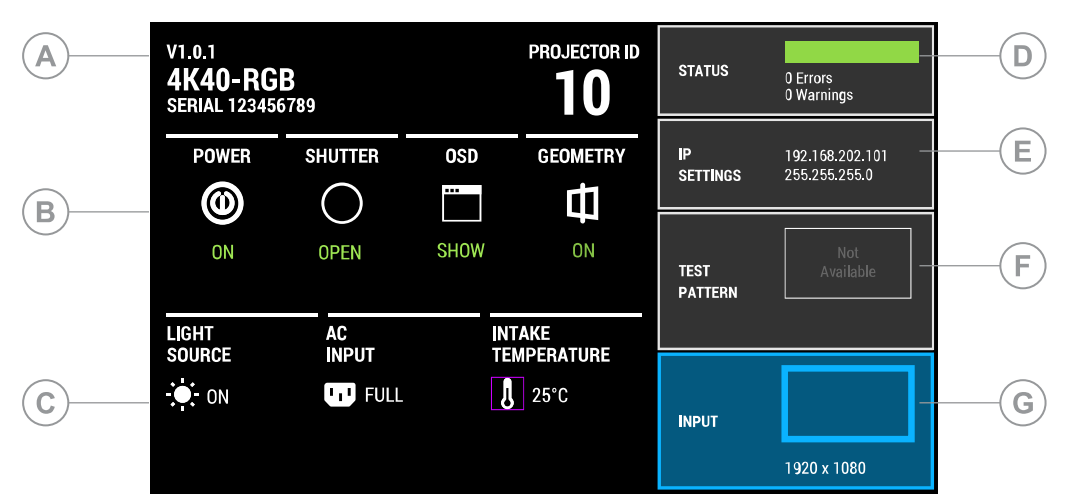

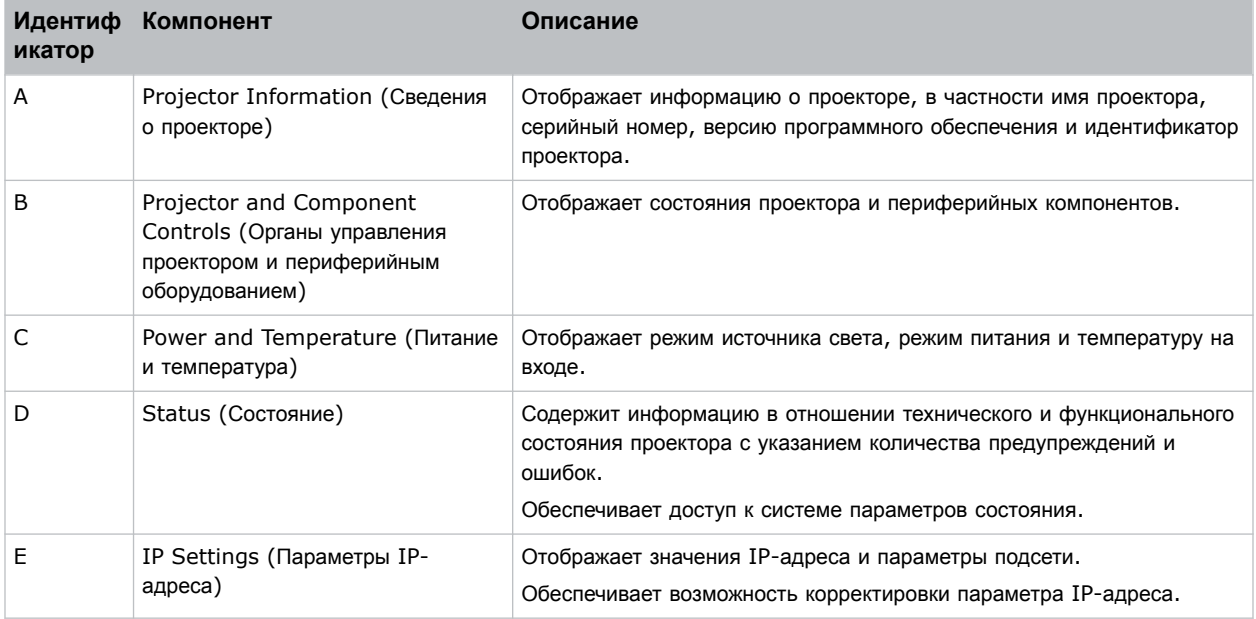

<span id="page-20-0"></span>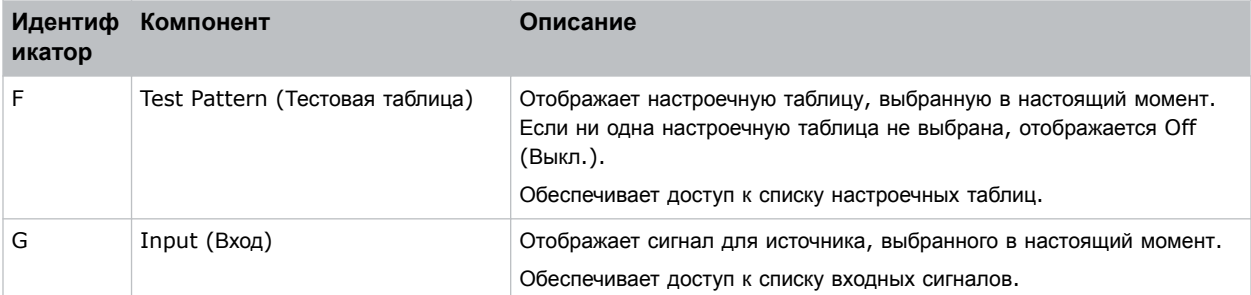

# **Инфракрасный пульт дистанционного управления**

Пульт дистанционного управления инфракрасного излучения управляет проектором путем беспроволочной связи от передатчика инфракрасного сигнала, питающегося от батареи.

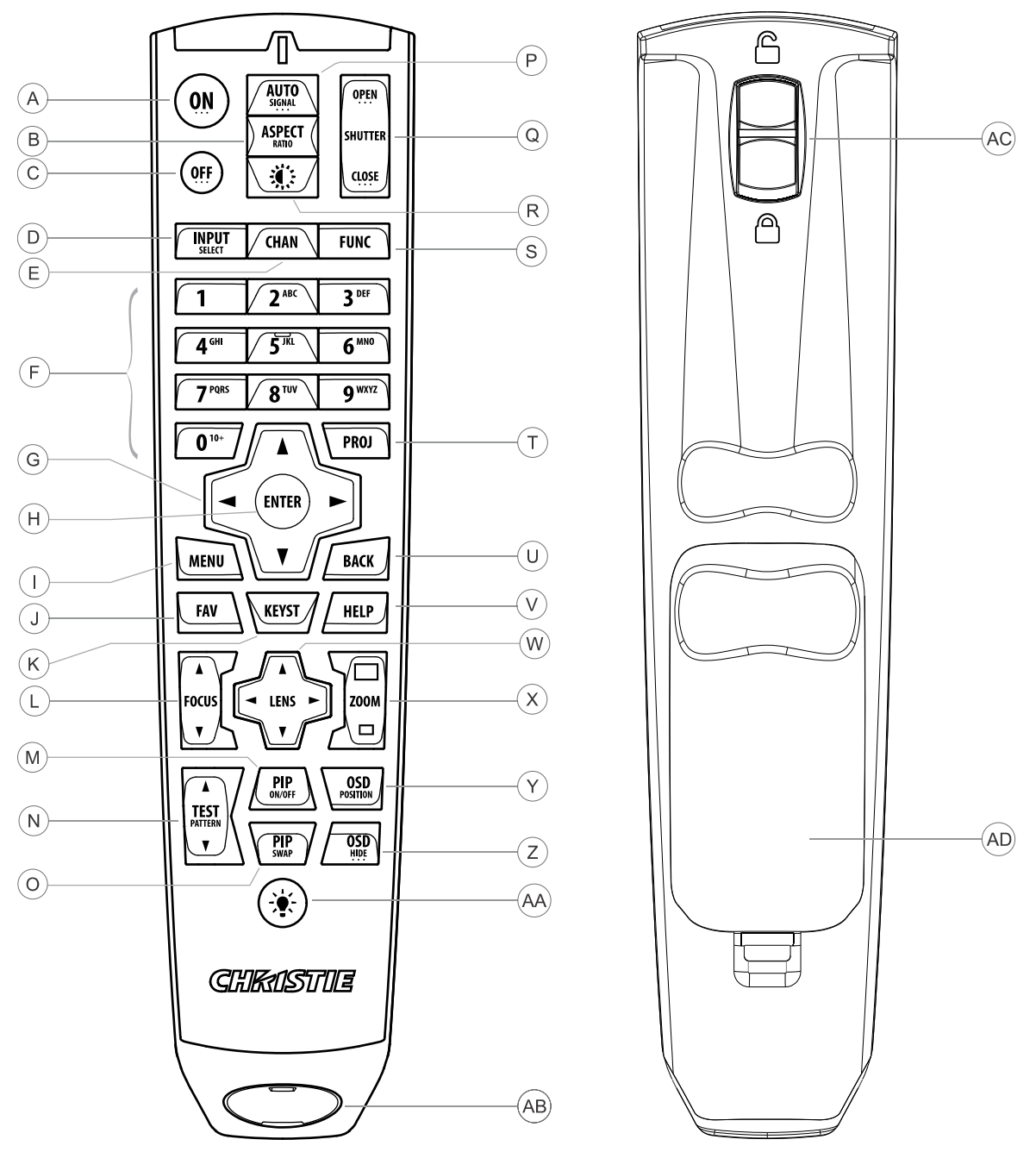

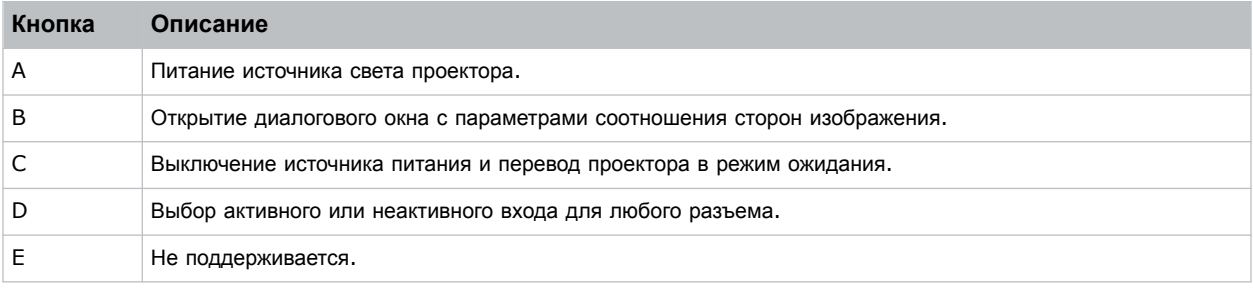

#### **Установка и настройка**

## <span id="page-22-0"></span>**CHRISTIE®**

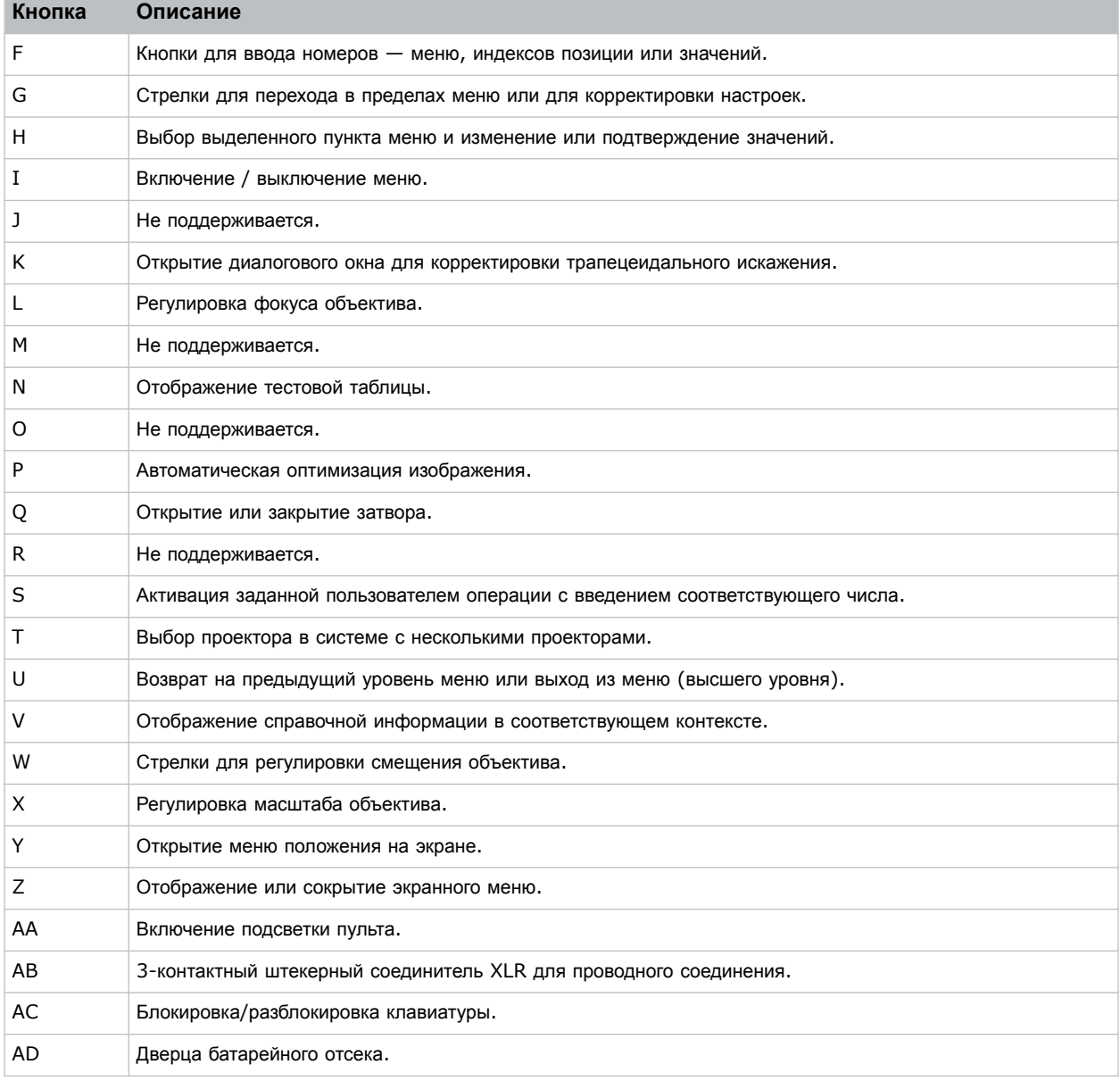

# **Необходимые инструменты**

Убедитесь в наличии следующих инструментов/средств в процессе установки.

- 12-дюймовые отвертки: Крестовая отвертка № 2 (с намагниченным наконечником) и прямошлицевая отвертка.
- Шестигранные отвертки 2,5 мм, 3 мм и 5 мм
- Регулируемый гаечный ключ
- Табурет-стремянка
- Перчатки N-DEX без присыпки

<span id="page-23-0"></span>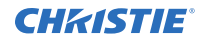

- Чистый сухой воздух (CDA)
- Изопропиловый спирт
- Ватные тампоны

## **Подготовка места установки**

Убедитесь в готовности зоны установки к установке компонентов системы.

- 1. Очистите зону установки.
- 2. Разместите предупреждающие знаки об опасности лазерного излучения на всех входных дверях.
- 3. Разложите компоненты по местам установки.

## **Регулировка положения такелажных рукояток**

Изделие укомплектовано такелажными рукоятками, закрепленными в соответствии с горизонтальной установкой изделия. Можно изменить положение рукояток так, чтобы они соответствовали другой ориентации изделия.

- 1. Убедитесь в том, что проектор установлен надежно.
- 2. Вывинтите два винта, крепящих каждую рукоятку.

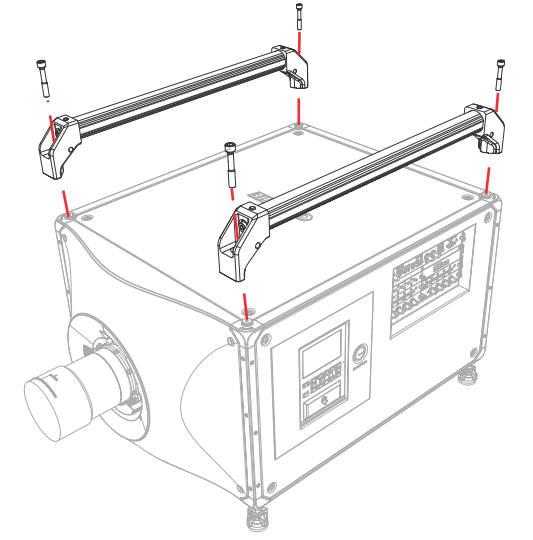

- 3. Если необходимо, установите проектор в другой ориентации.
- 4. Сопоставьте рукоятки с монтажными отверстиями.
- 5. Установите винту и затяните до момента 120 150 дюймов на фут (13,6 17 Нм). Ниже показана установка такелажных рукояток на вертикально установленном проекторе.

<span id="page-24-0"></span>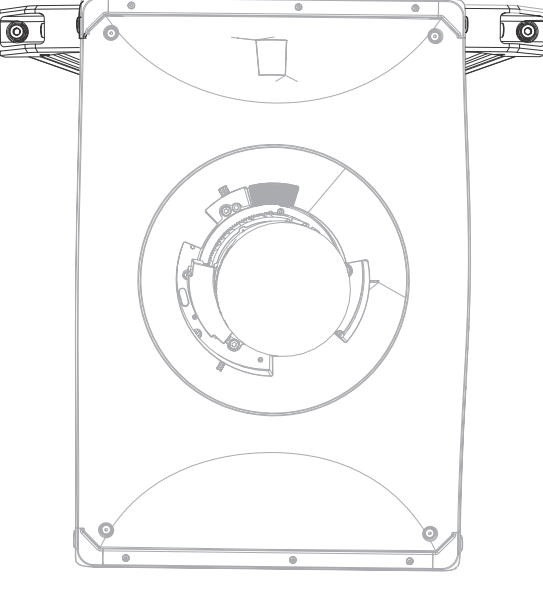

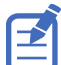

Для установки ножек в вертикальном режиме используйте только отверстия на рукоятках.

6. Чтобы проконтролировать устойчивость и предупредить качание, Christie рекомендует установить два 2-дюймовых (5 см) зажима на каждой рукоятке. Отрегулируйте положение зажимов с обеих сторон центра тяжести проектора.

## **Поднятие и размещение проектора**

Осторожно приподнимите и разместите проектор в зоне применения.

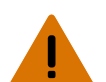

**Внимание!** В отсутствие предупреждающих мер следующее может привести к смерти или к серьезным травмам.

- Безопасные и надлежащие поднятие, установка или перемещение оборудования обеспечиваются только при участии не менее четырех человек либо с использованием соответствующего подъемного оборудования.
- Не устанавливайте и не эксплуатируйте проектор в положении, которое не обеспечивает соответствие с указанными спецификациями изделия на уровне центровки/регулировки и ориентации.
- 1. Убедитесь в том, что четыре человека, которые будут переносить проектор, стали по его углам.
- 2. Поднимите проектор и перенесите его в место использования.
- 3. Установите проектор таким образом, чтобы обеспечить надлежащее расстояние проекции, центрирование и расположение параллельно экрану кинотеатра. Если место ограничено, допускается незначительное смещение проектора относительно центра и использование смещения объектива для центрирования изображения на экране.

# **Выравнивание проектора**

Выравняйте положение проектора в вертикальной и горизонтальной плоскостях, используя его ножки.

<span id="page-25-0"></span>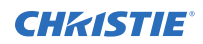

1. Вдвигая или выдвигая ножки в нижней части проектора с помощью регулировочных ручек, отрегулируйте вертикальное положение проектора.

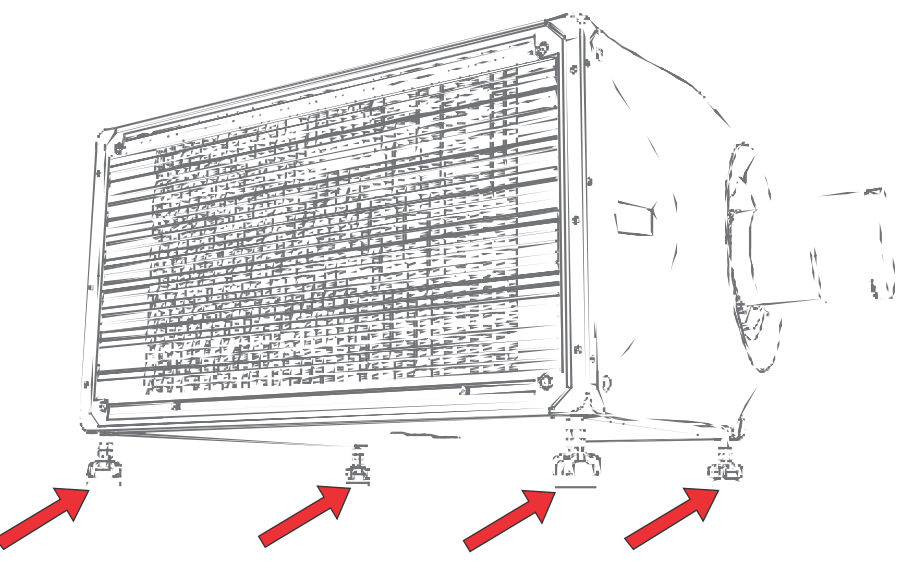

Ножки проектора съемные; их можно закрепить сверху проектора и использовать проектор перевернутым.

2. Выполнив необходимые регулирующие действия, затяните ключом контргайку в нижней части проектора.

## **Установка объектива проектора**

Используйте только объективы, предназначенные для проекторов D4K40-RGB. Установка объективов, которые не предназначены для D4K40-RGB, может стать причиной появления предупреждения об отсутствии объектива.

1. Снимите крышку с объектива.

Упаковочная лента обеспечивает безопасность объектива при транспортировке и блокирует перемещение кольца масштабирования транспортируемого объектива.

2. Совместите направляющие на передней крышке и объективе, ориентируясь по красным отметкам.

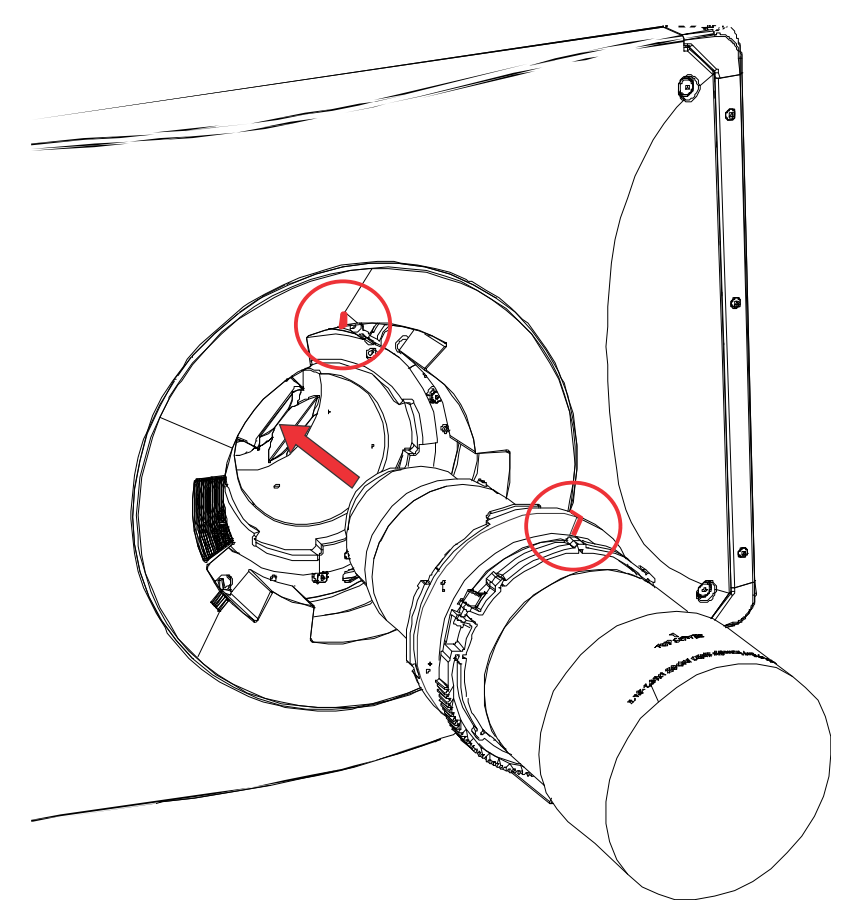

- 3. Введите объектив в проектор и поверните его по часовой стрелке до двух щелчков. Первый щелчок указывает на активацию механизма предохранительной фиксации.
- 4. Продолжайте поворачивать объектив по часовой стрелке до второго щелчка.
- Второй щелчок означает, что объектив надлежащим образом установлен и зафиксирован. Верхняя центральная метка должна находиться сверху и совмещаться с направляющей объектива на передней крышке.

<span id="page-27-0"></span>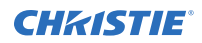

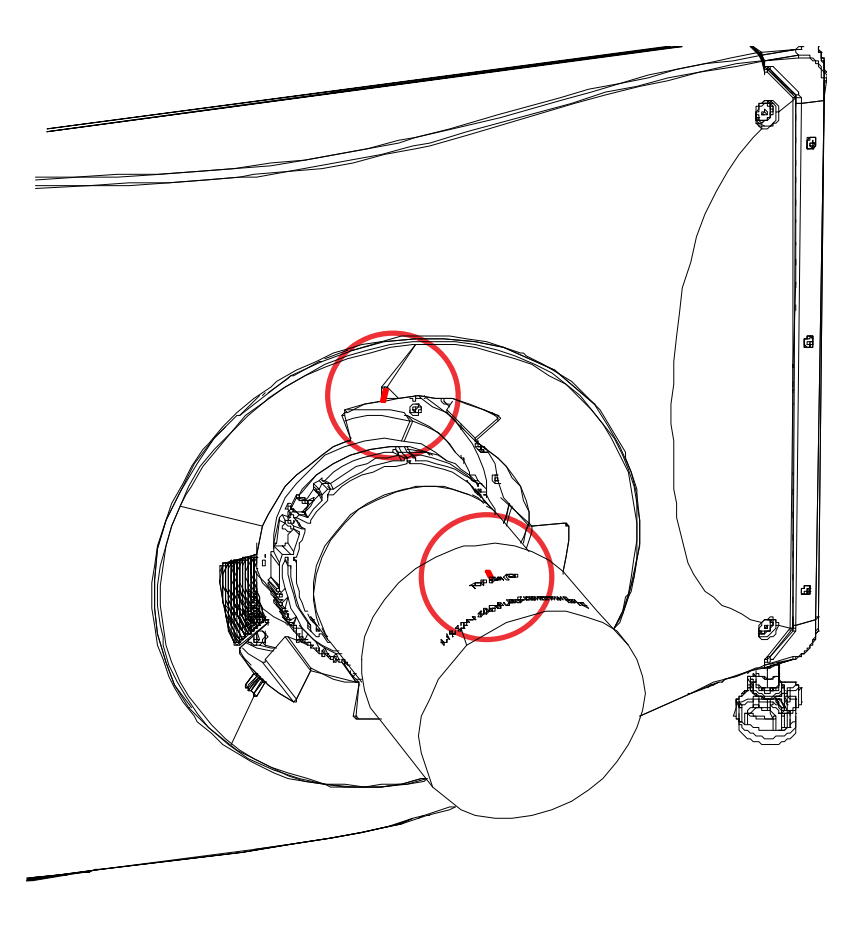

## **Калибровка двигателя объектива**

Перед тем как приступить к использованию проектора, обязательно выполните калибровку его двигателя. Если двигатели объектива калиброваны неправильно, возможны описанные ниже последствия.

- Неправильное сообщение о положении двигателя объектива.
- Невозможность использования полного диапазона двигателей объектива.
- Вследствие работы таких двигателей движущиеся элементы могут выйти за пределы ограниченного диапазона перемещения.
- Повреждение проектора.

Выполняйте калибровку двигателей объектива в перечисленных ниже случаях.

- После замены объектива.
- После перемещения и/или толчка проектора.
- После ручной регулировки масштаба или фокусировки.

Чтобы выполнить калибровку объектива:

- 1. Выберите **MENU (Меню)** > **Configuration (Настройка)** > **Lens Settings (Настройка объектива)** > **Lens Calibration (Калибровка объектива)**.
- 2. Нажмите **Enter**.

## <span id="page-28-0"></span>**Снятие объектива проектора**

Снимайте объектив проектора надлежащим образом.

1. Нажмите и удержите в нажатом положении кнопку разблокировки объектива.

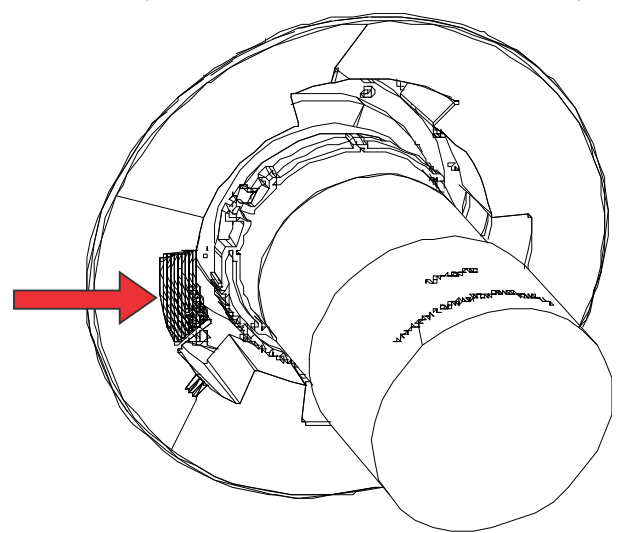

- 2. Поверните объектив против часовой стрелки, совместите его направляющие.
- 3. Потяните объектив прямо на себя и выдвиньте его из проектора.

Если движение объектива затруднено, перед тем как приступить к извлечению объектива, сбросьте его смещение.

4. Во избежание повреждения объектива наденьте крышку объектива.

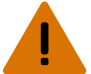

**Внимание!** В отсутствие предупреждающих мер следующее может привести к смерти или к серьезным травмам.

- Начало процедуры снятия объектива блокирует функции защитной фиксации объектива. Чтобы повторно активировать функции защитной фиксации, необходимо снять и повторно вставить объектив, или же повернуть его вправо на полный оборот до щелчка.
- Упаковочная лента обеспечивает безопасность объектива при транспортировке и блокирует перемещение кольца масштабирования транспортируемого объектива.

## **Установка ультракороткофокусного объектива**

В разделе приведены инструкции по установке ультракороткофокусного объектива проектора.

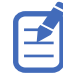

Иллюстрации приведены в настоящем документе исключительно в демонстрационных целях; они могут передавать внешний вид модели оборудования с неточностями.

- 1. Переключитесь в режим ограниченного диапазона перемещения ультракороткофокусного объектива.
	- a) Выберите **MENU (МЕНЮ)** > **Configuration (Конфигурация)** > **Lens Settings (Настройка объектива)**.
	- b) Выберите **Enable UST Lens (0.38:1) (Включить объектив УКФ (0.38:1))**.
	- c) Чтобы активировать режим ограниченного диапазона перемещения ультракороткофокусного объектива, нажмите **Enter**.

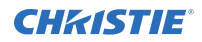

Непереключение в режим ограниченного диапазона перемещения может привести к повреждению проектора после установки ультракороткофокусного объектива.

- 2. Снимите крышку с объектива.
- 3. Совместите направляющую на передней крышке и объективе, ориентируясь по красным отметкам, и оденьте пластины на объектив.
- 4. Введите объектив в проектор и поверните его по часовой стрелке до фиксации. Убедитесь, поддержка объектива обеспечена на уровне переднего элемента.

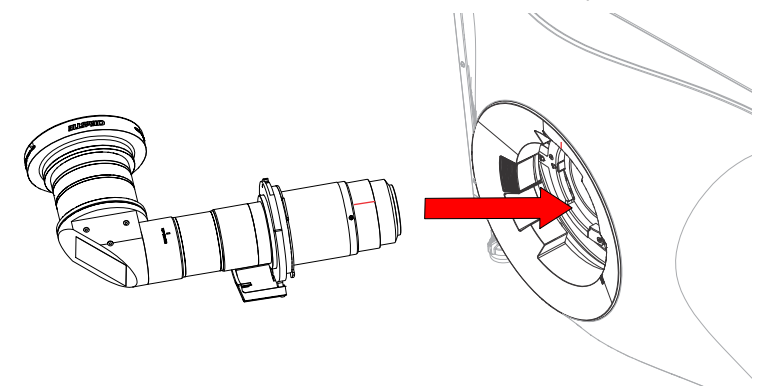

#### **Выравнивание и фокусировка изображения (ультракороткофокусный объектив)**

После установки объектива выровняйте и сфокусируйте изображение.

Порядок выполнения указанных ниже шагов может зависеть от модели проектора. Дополнительная информация приведена в пользовательской документации изделия.

- 1. Если необходимо, подключите проектор к сети питания.
- 2. Выполните калибровку объектива.
- 3. Чтобы выровнять изображение, разместите проектор и отрегулируйте смещения.
- 4. Отрегулируйте ось проекции.
- 5. Отрегулируйте центральный фокус изображения, используя функцию Focus (Фокусировка) на проекторе.
- 6. В ручную отрегулируйте угловой фокус изображения, используя кольцо фокусировки на объективе.

<span id="page-30-0"></span>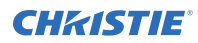

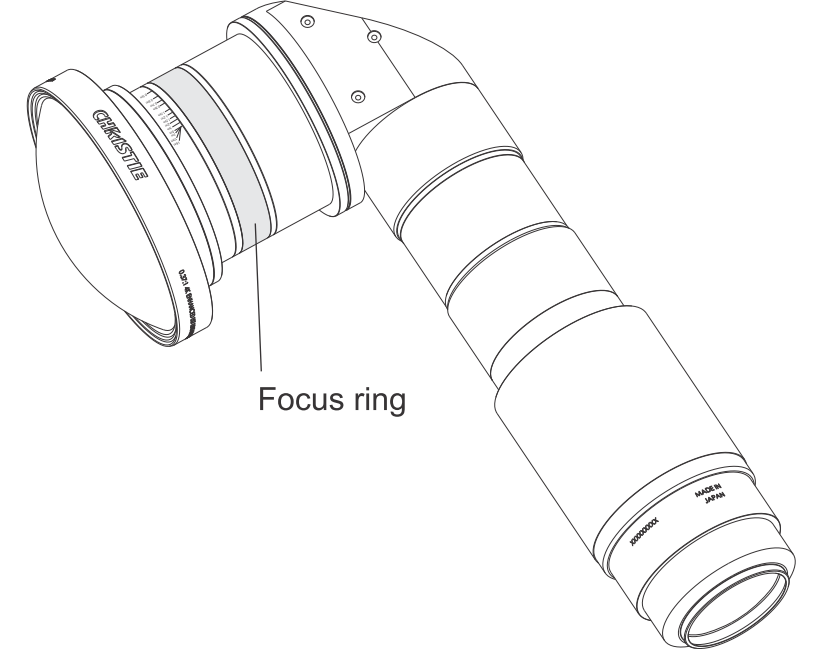

7. Чтобы выполнить точную подстройку фокуса, повторяйте шаги 5 и 6 до тех пор, пока фокус не будет оптимизирован.

## **Подключение к сети переменного тока**

Подключите проектор к источнику питания переменного тока.

- 1. Подсоедините кабель питания от сети переменного тока к проектору.
- 2. Закрепите кабель питания от сети переменного тока кабельным фиксатором.

## **Включение проектора**

Питание подается на проектор в результате его подключения к сети питания переменного тока и перевода выключателя в положение включения.

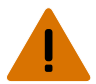

**Внимание!** В отсутствие предупреждающих мер следующее может привести к смерти или к серьезным травмам.

- ОПАСНОСТЬ УДАРА ЭЛЕКТРИЧЕСКИМ ТОКОМ! Не пытайтесь работать с системой, если параметры сети переменного тока (напряжение и ток) вне допустимых диапазонов - см. данные на наклейке.
- 1. Подключите проектор к источнику питания переменного тока и включите автомат/выключатель. Подключенный к сети питания проектор с включенным автоматом/выключателем автоматически переходит в режим ожидания через 60 секунд. Функции панели дисплея становятся доступными.
- 2. Чтобы включить источник света с клавиатуры проектора, нажмите и удержите в нажатом положении кнопку **Power (Питание)** до звукового сигнала.

Чтобы включить источник света с пульта дистанционного управления, нажмите и удержите внажатом положении кнопку **ON (Вкл.)** до звукового сигнала.

## <span id="page-31-0"></span>**Светодиодные индикаторы состояния проектора**

Расшифровка цветовых кодов светодиодных индикаторов.

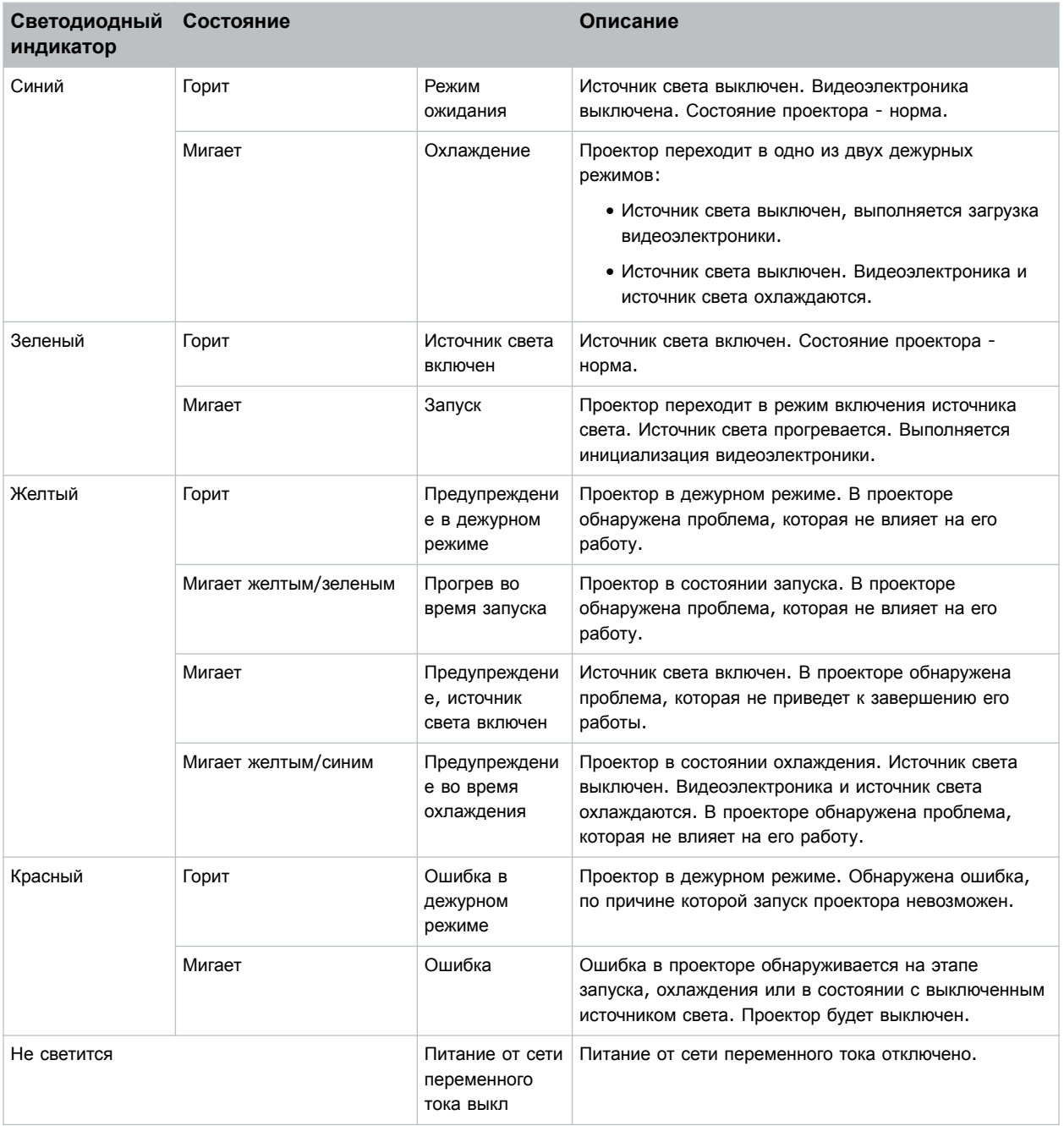

## **Светодиодные индикаторы состояния затвора проектора**

Расшифровка цветовых кодов светодиодных индикаторов состояния затвора.

<span id="page-32-0"></span>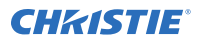

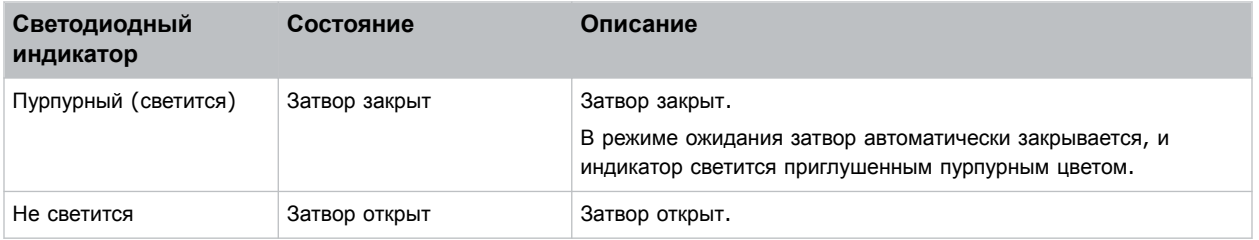

## **Отключение проектора**

Отключая питание в рамках подготовки устройства к осмотру или техническому обслуживанию, всегда отсоединяйте устройство от сети питания.

1. Чтобы выключить источник света с клавиатуры проектора, нажмите и удержите в нажатом положении кнопку питания до звукового сигнала.

Чтобы выключить источник света с пульта дистанционного управления, нажмите и удержите в нажатом положении кнопку **OFF (Выкл.)** до звукового сигнала.

Отключая питание проектора, дайте проектору завершить цикл охлаждения. По возможности не отключайте питание проектора немедленно.

- 2. Чтобы отключить питание проектора, отсоедините его от источника питания переменного тока.
- 3. Чтобы отключить питание проектора, выключите выключатель проектора и отсоедините его от источника переменного тока.

## **Выравнивание изображения**

Проводите настройку положения изображения только когда проектор полностью собран, подключен и установлен на своем постоянном месте.

Базовое выравнивание изображения позволяет удостовериться, что отраженное от цифрового микрозеркального устройства (DMD) изображение параллельно объективу и экрану и хорошо отцентрировано по отношению к ним. Это начальное оптическое выравнивание является первым шагом к оптимизации изображения и должно быть проведено перед заключительной настройкой оси проекции. Перед началом регулировки убедитесь в правильности расположения проектора относительно экрана.

- 1. Убедитесь, что проектор расположен на верном расстоянии проекции для конкретного объектива.
- 2. Отобразите настроечную таблицу.
- 3. Проведите быструю предварительную фокусировку и (если возможно) регулировку увеличения для основного объектива.

Не обращайте внимания на качество всего изображения на данном этапе, просто установите фокусировку по центру. Рекомендуется установить увеличение и фокусировку в середине их диапазонов.

- 4. Расположите лист бумаги перед поверхностью объектива. Отрегулируйте смещения таким образом, чтобы изображение было отцентрировано по периметру объектива. Для этой операции оптимально подходит полностью черное поле.
- 5. Если проектор установлен со сдвигом относительно оси экрана, выполните необходимое смещение объектива. Направьте проектор немного выше центра экрана, однако делайте это аккуратно, так как при слишком большой угол наклона может вызвать трапецеидальное искажение.

<span id="page-33-0"></span>6. При наличии изображения на экране еще раз проверьте и при необходимости отрегулируйте уровень проектора, чтобы верхний край изображения был параллелен верхнему краю экрана.

## **Регулировка смещения**

Настройте смещение, чтобы выровнять изображение на экране. Регулировку смещения всегда следует проводить перед регулировкой оси проекции.

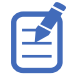

Чтобы обеспечить оптимальные оптические характеристики и свести к минимуму трапецеидальное искажение, в системах со смещением относительно оси следует использовать смещение объектива, а не наведение на центр изображения. Избегайте чрезмерного наклона или смещения. Скругление углов белой тестовой таблицы свидетельствует о чрезмерно большом смещении объектива, которое необходимо нейтрализовать механической регулировкой.

- 1. Спроецируйте изображение с помощью основного объектива.
- 2. Выберите кадровую тестовую таблицу.
- 3. Выберите **LENS OFFSET (Смещение объектива)**.

Также можно выбрать **MENU (Меню)** > **Configuration (Настройка)** > **Lens Settings (Настройки объектива)** > **Lens Offset (Смещение объектива)**.

- 4. С помощью стрелок отрегулируйте смещение таким образом, чтобы на экране отображалось квадратное изображение с минимальной погрешностью проецирования.
- 5. Чтобы выйти и перейти на главную страницу, выберите **Back (Назад)**.

## **Возврат объектива в исходное положение**

Верните сместившийся или разориентированный объектив в исходное положение.

- 1. Выберите **LENS OFFSET (Смещение объектива)**. Также можно выбрать **MENU (Меню)** > **Configuration (Настройка)** > **Lens Settings (Настройки объектива)** > **Lens Offset (Смещение объектива)**.
- 2. Чтобы вернуть объектив в исходное положение, заданное по умолчанию, нажмите **Enter**.
- 3. Чтобы подтвердить сброс положения, выберите **OK**.

## **Выбор тестовой таблицы**

Настроечные таблицы, предусмотренные в проекторе, помогут настроить проектор и определить наличие возможных проблем.

- 1. На панели дисплея с помощью стрелок выберите **Test Pattern (Тестовая таблица)**. Вы можете выбрать тестовые таблицы в разделе **MENU (Меню)** > **Test Pattern (Настроечная таблица)** или нажав **N** на инфракрасном пульте дистанционного управления.
- 2. Просмотрите список тестовых таблиц в режиме прокрутки.
- 3. Выберите необходимую тестовую таблицу.
- 4. Чтобы подтвердить выбор, нажмите **Enter**.

## **Регулировка оси проекции**

Регулировка оси проекции уравнивает наклон крепления объектива так, чтобы компенсировать наклон проектора по отношению к экрану.

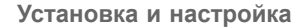

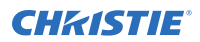

**Осторожно!** В отсутствие предупреждающих мер следующее может стать причиной травм легкой или средней степени тяжести.

- Не смотрите непосредственно на объектив, когда источник света включен. Чрезвычайно высокая яркость может стать причиной необратимого повреждения органов зрения.
- 1. Закройте затвор проектора.
- 2. Разблокируйте три стабилизационных винта крепления объектива.

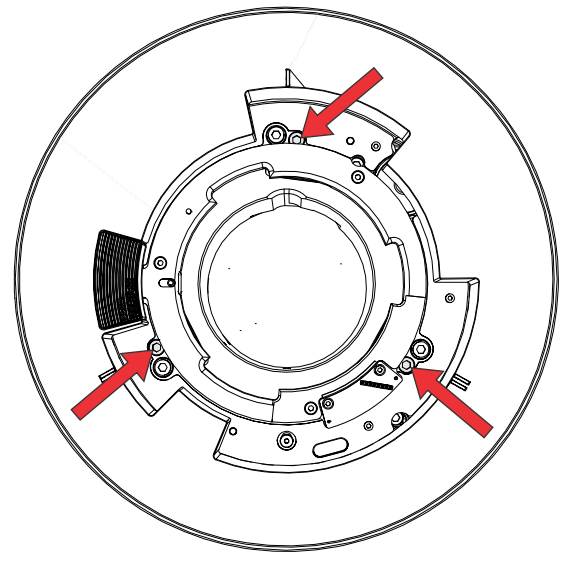

- 3. Откройте затвор.
- 4. В меню Test Pattern (Тестовая таблица) выберите тестовую таблицу **Boresight (Ось проекции)**. Тестовая таблица Boresight (Ось проекции) помогает отрегулировать ось проекции по трем фокусным точкам.

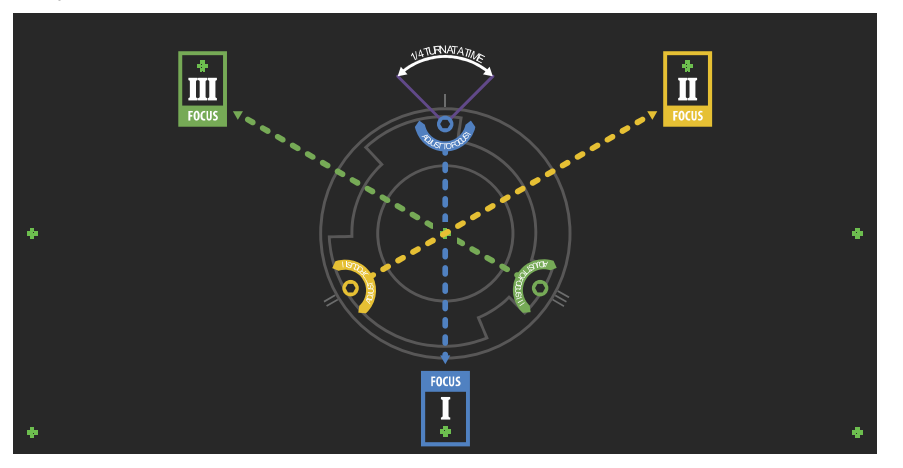

5. Чтобы выполнить фокусировку для нижней направляющей оси проекции, отрегулируйте синий винт регулировки оси проекции.

Выполните регулировку, поворачивая винт на 1/4 дюйма. Дойдя до упора, снова разблокируйте соответствующий стабилизационный винт.

<span id="page-35-0"></span>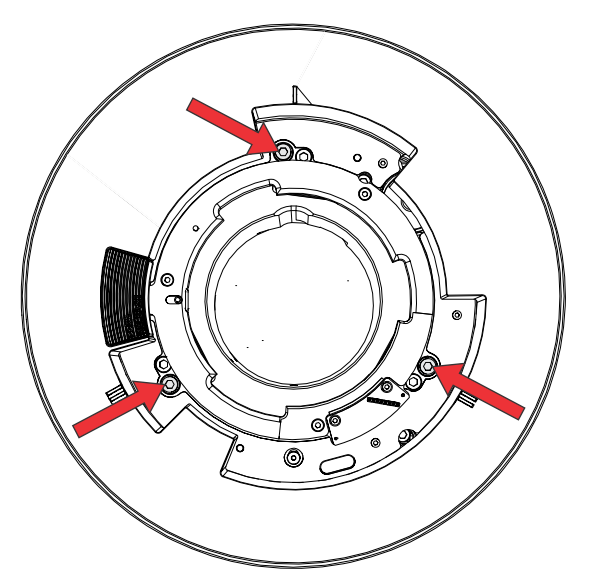

- 6. Чтобы выполнить фокусировку для правой направляющей оси проекции, отрегулируйте зеленый винт регулировки оси проекции.
- 7. Чтобы выполнить фокусировку для левой направляющей оси проекции, отрегулируйте желтый винт регулировки оси проекции.
- 8. Чтобы оптимизировать результаты фокусировки, повторите шаги 5 7.
- 9. Прежде чем регулировать положение стабилизационных винтов, закройте затвор объектива.
- 10. Для продолжения регулирования, заблокируйте стабилизационные винты.

Блокируя винты, начните с верхнего стабилизационного винта и поверните блокирующий винт до касания стабилизационного винта с поверхностью. Повторите действие для двух остальных стабилизационных винтов. Продолжите регулировку блокирующих винтов до затяжки.

11. Откройте затвор.

## **Оптимизация масштаба и фокусировки интегратора**

1. В меню Test Pattern (Тестовая таблица) выберите тестовую таблицу **Integrator Rod (Стержень интегратора)**.

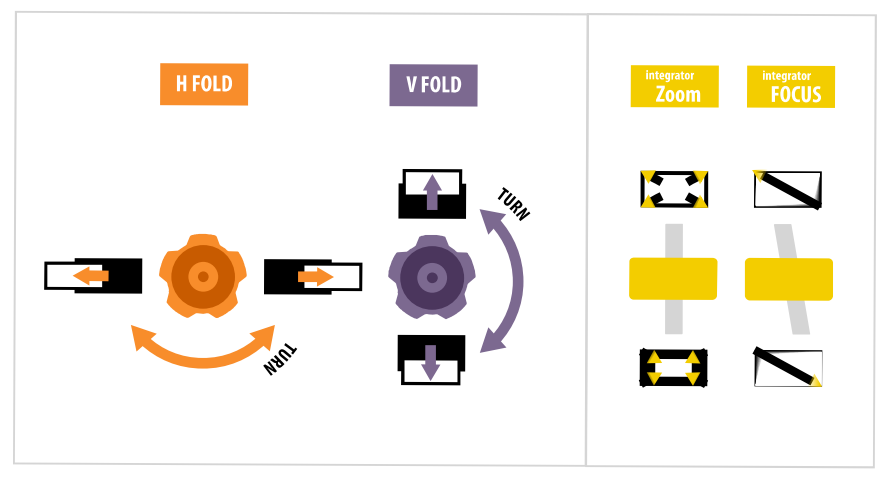

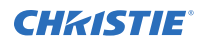

- 2. Откройте служебную дверцу сбоку проектора.
- 3. Разблокируйте пластинки Zoom (Масштаб) и Focus (Фокус).

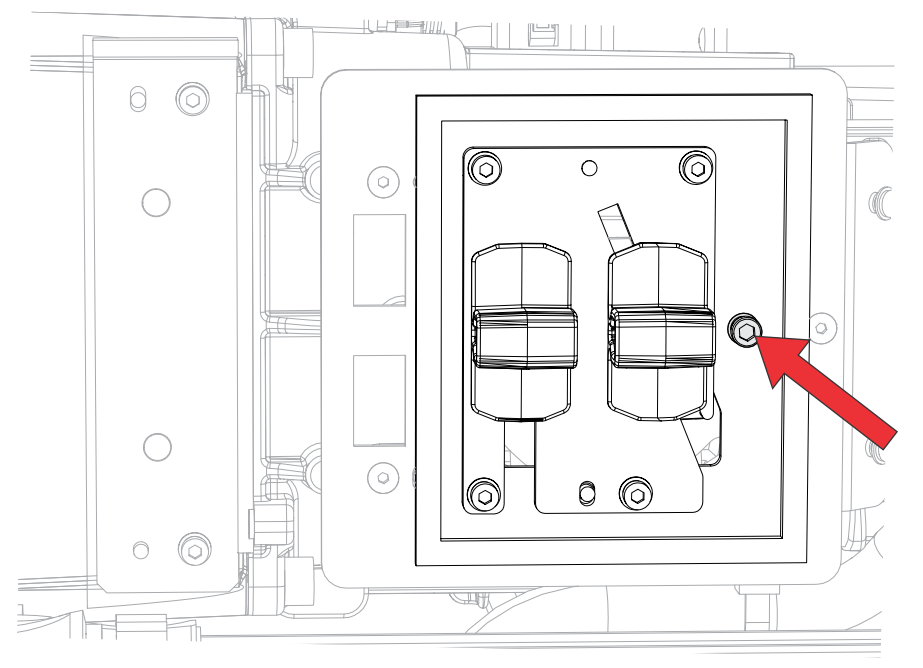

4. Отрегулируйте масштабирование с помощью пластинки Zoom (Масштаб). Убедитесь в том, что углы не видны.

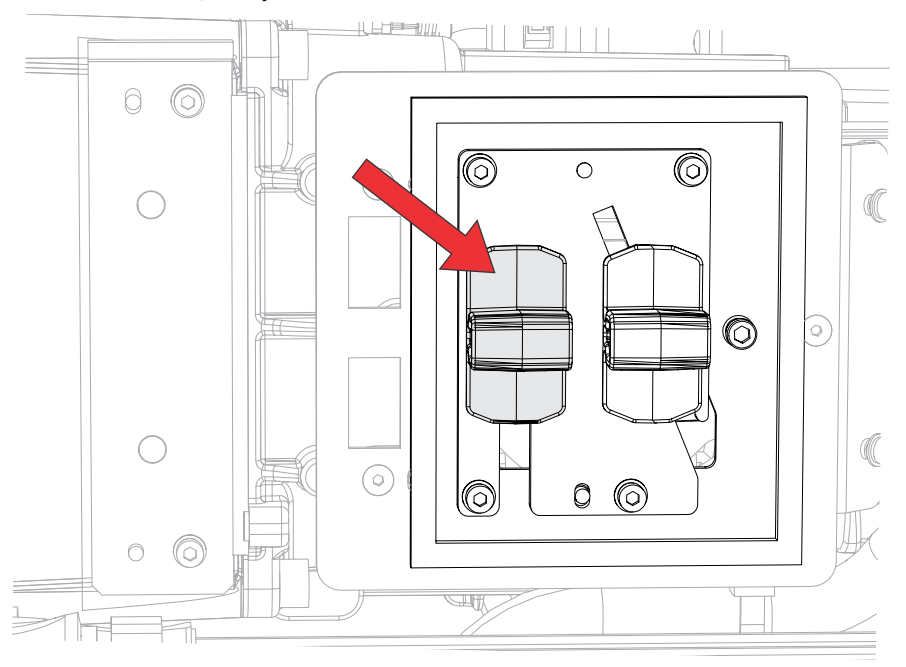

5. Отрегулируйте фокусировку с помощью пластинки Focus (Фокус). Наводите фокус по центру изображения, после чего обеспечьте отсутствие размытых краев.

<span id="page-37-0"></span>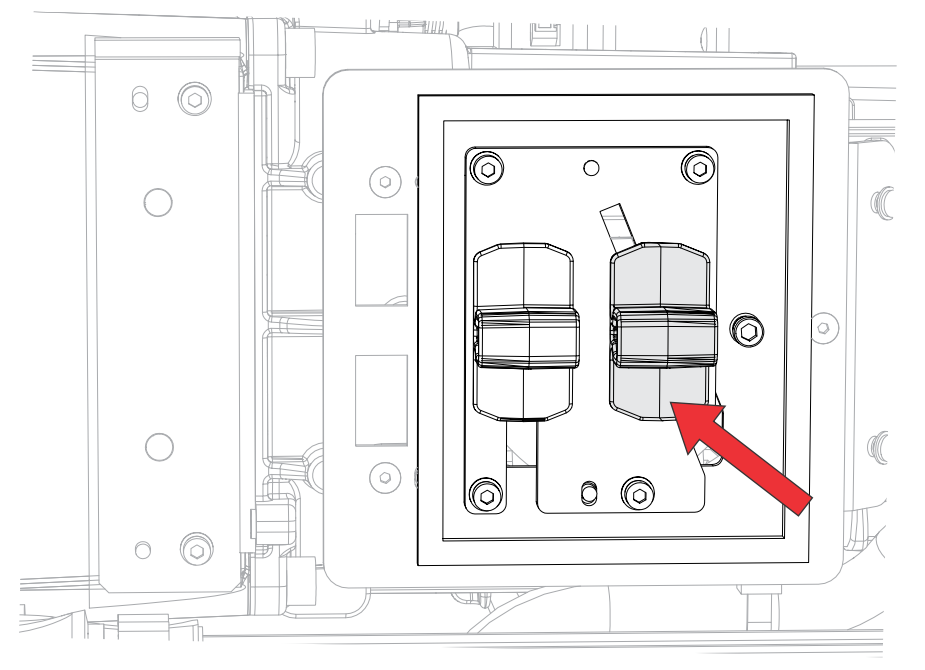

- 6. Чтобы оптимизировать масштаб и фокус, повторите шаги 4 5.
- 7. Выполнив регулировку, заблокируйте пластинки Zoom (Масштаб) и Focus (Фокус).

## **Регулировка углового зеркала**

Регулировка углового зеркала должна выполняться квалифицированными специалистами.

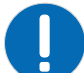

**Примечание.** В отсутствие предупреждающих мер следующее может нанести ущерб имуществу.

- Неверная регулировка углового зеркала может стать причиной не поддающегося ремонту повреждения изделия.
- 1. Задайте для проектора минимальный уровень мощности
- 2. В меню Test Pattern (Тестовая таблица) выберите тестовую таблицу **Integrator Rod (Стержень интегратора)**.

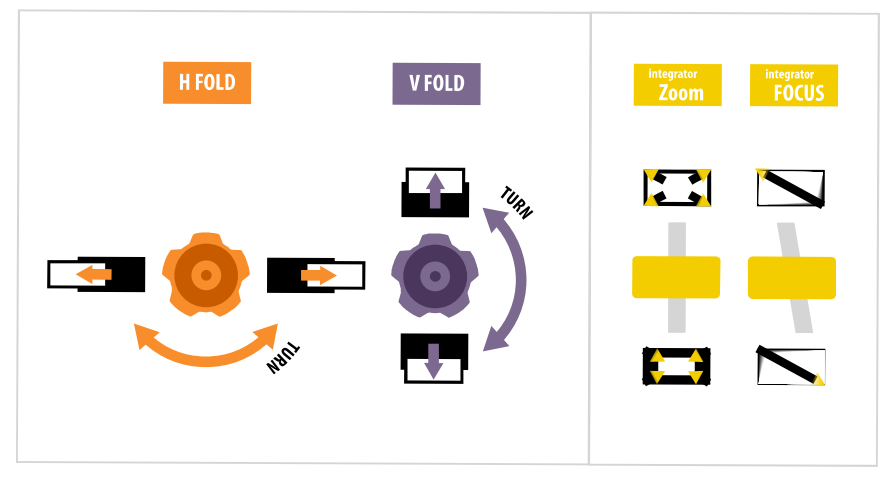

3. Откройте служебную дверцу сбоку проектора.

<span id="page-38-0"></span>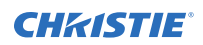

4. Отпустите винты углового зеркала, чтобы разблокировать регулирующие ручки.

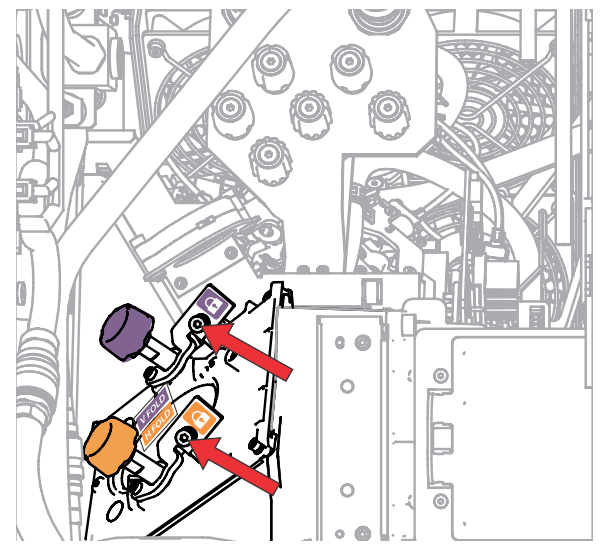

- 5. Чтобы выполнить регулировку по горизонтали, используйте оранжевую ручку с ярлыком Horizontal (Горизонтальная).
- 6. Чтобы выполнить регулировку по вертикали, используйте фиолетовую ручку с ярлыком Vertical (Вертикальная).

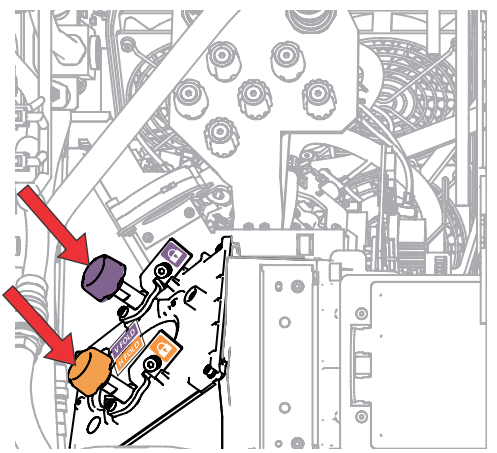

- 7. Чтобы оптимизировать настройку углового зеркала, повторите настройку по горизонтали и по вертикали.
- 8. Затяните винты углового зеркала, чтобы заблокировать регулирующие ручки.
- 9. Выровняв изображение на удовлетворительном уровне, увеличьте мощность на проекторе.

## **Регулировка конвергенции DMD**

Свидетельством нарушенной конвергенции может быть определено смещение одного или нескольких проецируемых цветов (красного, зеленого и синего) на настроечной таблице сведения.

Эти три цвета накладываются так, чтобы образовывать четкие белые полосы на всем изображении, а при неверной конвергенции один или несколько цветов появляются рядом с некоторыми (или со всеми) белыми линиями.

В рамках настройки конвергенции выполняется настройка красного и зеленого по синему.

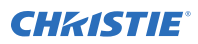

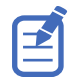

Если во время регулировки вы носите очки с коррекционными линзами, убедитесь в том, вы смотрите на настроечную таблицу под развернутым углом оптической оси ваших очков а не под другим углом или под наклоном. Таким образом вы сможете предупредить эффект призмы, сдвигающий конвергенцию при взгляде под углом.

- 1. Перед настройкой конвергенции DMD, убедитесь в том, что проектор вошел в стабильное операционное состояние. Переключаясь с белой или яркой на темную таблицу контроля конвергенции, или же разогревая проектор после останова, позвольте ему стабилизироваться в течение 15 минут и обеспечить стабильное состояние оптики.
- 2. В меню Test Pattern (Настроечная таблица) выберите настроечную таблицу **RGB-4K-Convergence (RGB-4K-Конвергенция)**.

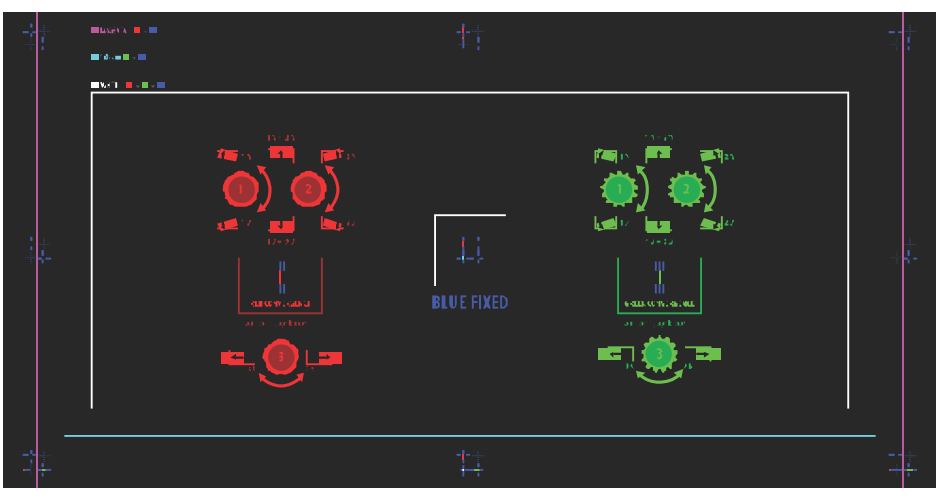

- 3. Откройте служебную дверцу сбоку проектора.
- 4. Чтобы отрегулировать конвергенцию с помощью ручек, воспользуйтесь 3 мм отверткой, входящей в комплект проектора.

Регулируя конвергенцию вручную, без инструмента, вытяните ручки регулировки конвергенции, чтобы привести их в рабочее состояние (активируйте ручки).

<span id="page-40-0"></span>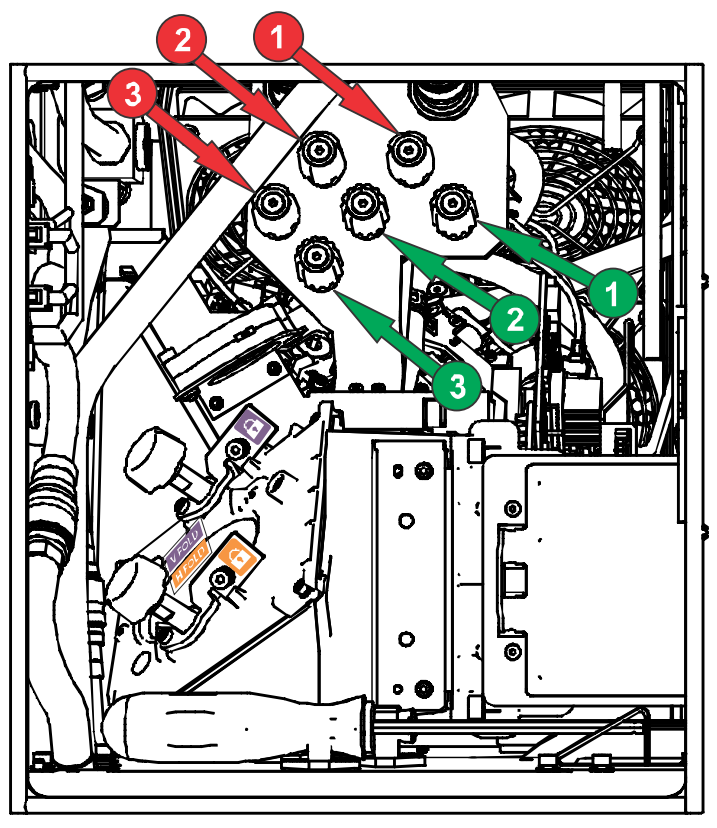

5. Используйте настроечную таблицу Convergence (Конвергенция) для настройки горизонтальных и вертикальных линий.

Контроль настройки по горизонтали обеспечивается ручкой 3.

Контроль конвергенции по вертикали и вращения обеспечивается ручками 1 и 2. Christie рекомендует поворачивать первую ручку максимально на четверть диапазона вращения, прежде чем регулировать положение второй ручки максимум на четверть диапазона вращения. Например, если пользоваться одной рукой, поверните левую ручку на четверть диапазона, затем поверните правую ручку на четверть диапазона, и так далее. Регулирование по вертикали или вращение только одним регулятором на весь диапазон, прежде чем регулировать вторым регулятором, может привести к заеданию механизма конвергенции.

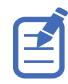

Чтобы усилить устойчивость, Christie рекомендует отстроить конвергенцию, поворачивая регуляторы по часовой стрелке. В этом случае сначала необходимо отрегулировать конвергенцию, поворачивая регуляторы против часовой стрелки, а затем отстроить ее, поворачивая регуляторы по часовой стрелке. Эта инструкция относится ко всем регуляторам.

6. Завершив регулировку, вдвиньте все ручки регулировки конвергенции и деактивируйте ручки.

## **Выравнивание изображения с помощью функций масштабирования и фокусировки объектива**

Регулировка масштаба объектива и фокусировки обеспечивает фокусировку и сдвиг изображения для совмещения с экраном.

- 1. Отобразите изображение или тестовую таблицу, которую можно использовать для анализа фокусировки и геометрии изображения.
- 2. Выберите **ZOOM (Масштаб)**.

<span id="page-41-0"></span>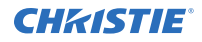

- 3. Используя кнопки со стрелками вверх и вниз, увеличьте или уменьшите масштаб изображения.
- 4. Чтобы выйти из режима настройки, выберите **Back (Назад)**.
- 5. Выберите **FOCUS (Фокусировка)**.
- 6. Используя кнопки со стрелками вверх и вниз, отрегулируйте фокусировку изображения.
- 7. Чтобы выйти из режима настройки, выберите **Back (Назад)**.
- 8. Чтобы оптимизировать результаты регулировки, повторите шаги 2 7.

## **Запуск автоматической настройки (Auto Setup) для оптимизации настроек дисплея**

Режим автоматической настройки (Auto Setup) запускает автоматический процесс, в ходе которого происходит оптимизация настроек видео для активного сигнала. Режим Auto Setup помогает сэкономить время при настройке дисплея, при этом в случае необходимости вы можете внести изменения в настройки.

- 1. Прежде чем запускать режим Auto Setup, проверьте следующее:
	- *[Испытательные](#page-33-0) таблицы отключены* (на стр. 34).
	- Активный сигнал является допустимым.
- 2. На пульте дистанционного управления выберите **Auto Signal (Автосигнал)** или, если используется пользовательский интерфейс на базе веб, выберите **Auto Setup (Автонастройка)**.
- 3. Выберите **Run Auto Setup (Запустить автонастройку)**. Система оптимизирует активный сигнал и отображает сообщение с индикатором динамики выполнения действия на экране.

# **Настройка D4K40-RGB для работы с Christie Link**

В разделе приведены инструкции по настройке D4K40-RGB для работы с каналом Christie Link, результатом которой является полностью интегрированное решение для передачи видеосигнала по оптоволоконным линиям в пределах значительного радиуса действия.

- 1. Включите D4K40-RGB.
- 2. Убедитесь в том, что карта HBMIC установлена в слот 0.
- 3. Чтобы активировать функцию Christie Link, выберите **MENU (МЕНЮ)** > **Configuration (Настройка)** > **Input Settings (Параметры входа)** > **Enable Christie Link (Slot 0) (Активировать канал Christie Link (слот 0))**.

Если карта HBMIC не установлена, опция деактивирована.

- 4. Нажмите **Enter**.
- 5. В качестве режима входа выберите режим с использованием блока QSFP+.
	- a) From the side panel home page, select **Input**.
	- b) На странице выбора входов (Input) выберите соответствующий вход, обозначенный **Christie Link**.

В зависимости от количества сигналов, посылаемых из **Christie Link**, надпись Fiber (Волокно) может использоваться для обозначения нескольких источников входного сигнала.

#### **Связанная информация**

<span id="page-42-0"></span>*Включение [проектора](#page-30-0)* (на стр. 31)

# **Заполнение контрольного списка по результатам установки**

Заполните прилагаемый перечень контрольных проверок при установке (P/N: 020-103137-XX) и перешлите его Christie.

### <span id="page-43-0"></span>**CHRISTIE®**

# **Подключение устройств и настройка соединения**

В настоящем разделе приведены инструкции по подключению внешних устройств к проектору.

Последовательные и входные порты расположены на боковой панели входов проектора (со стороны оператора). На изображении приведены примеры номеров слотов карты видеовхода и показана панель IMXB; ваша панель IMXB может отличаться от изображенной по внешнему виду.

Источники видеосигнала можно подключить к любому порту на картах видеовходов или к порту HDBaseT напанели IMXB.

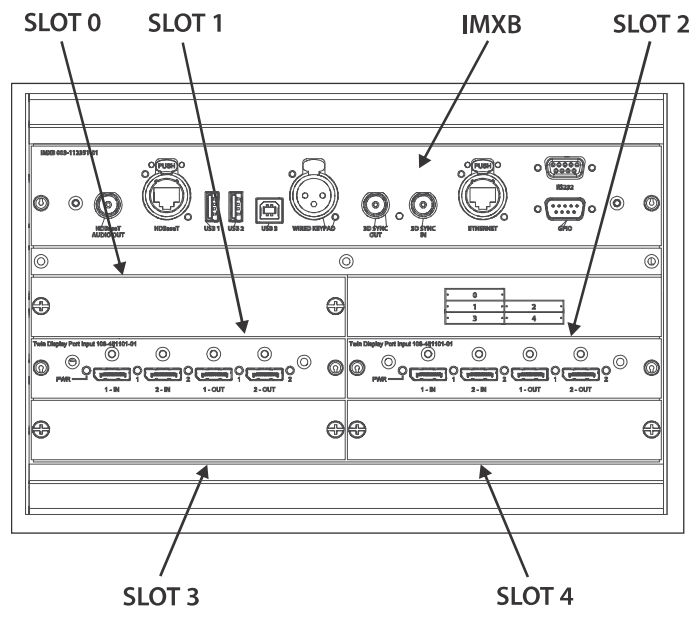

# **Порты IMXB**

На панели IMXB предусмотрены различные порты, которые могут использоваться в рамках функций управления, трехмерной синхронизации, обновления, извлечения файлов системы опроса и подключения источников аудиосигнала.

<span id="page-44-0"></span>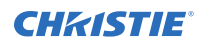

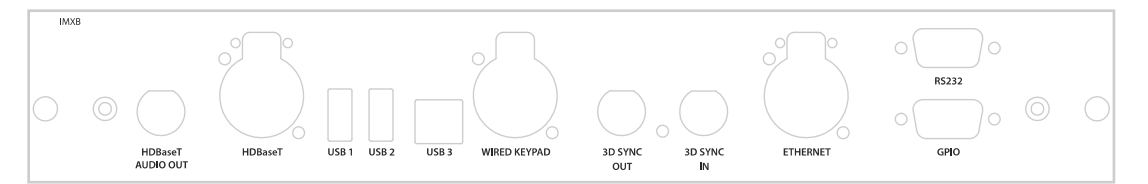

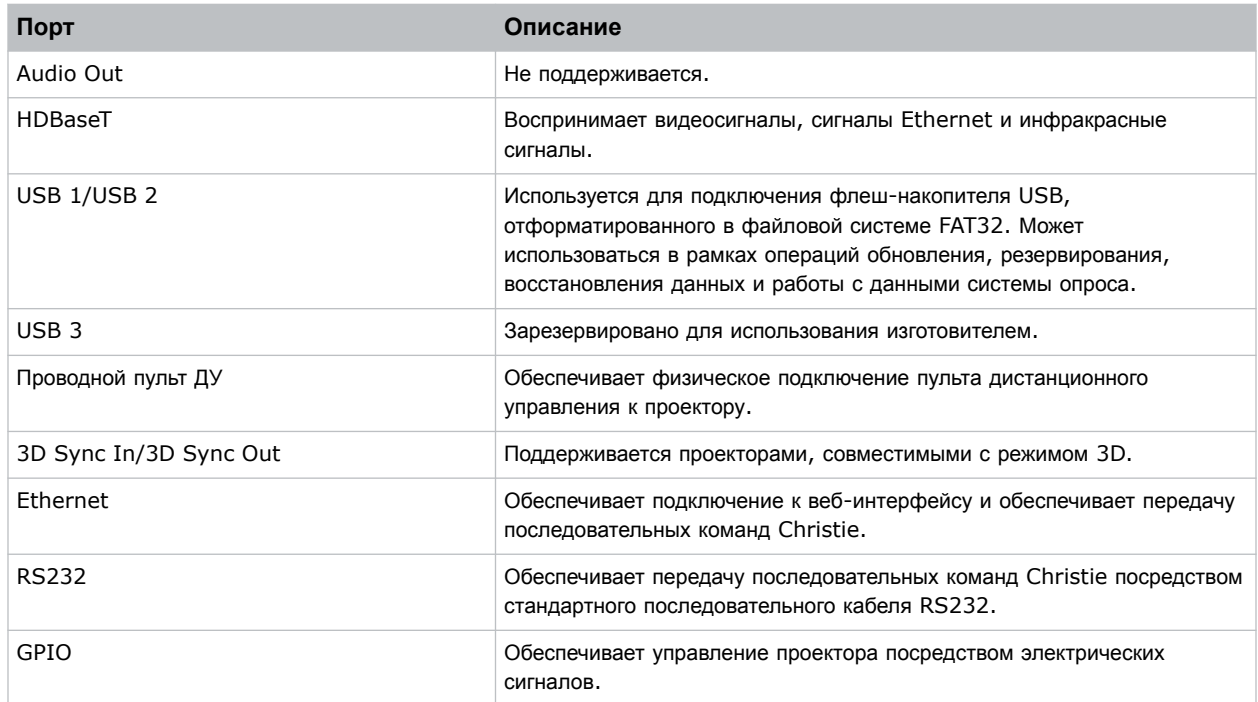

# **Подключение источника видеосигнала с использованием карты входа 3G**

Карта входа 3G (3GIC) принимает данные цифрового видео от источников HD и 3G-SDI (Serial Digital Interface).

Номер части: 108-313101-02+

Поддерживаются указанные ниже входные конфигурации.

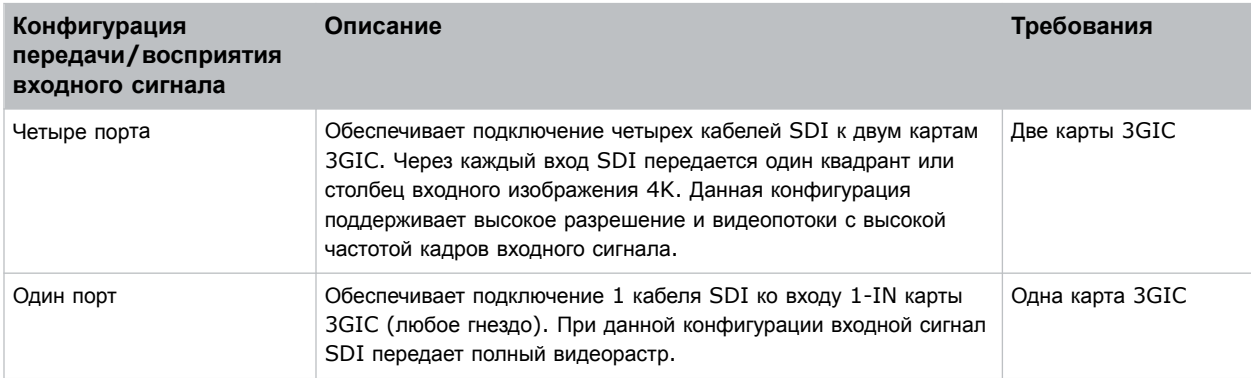

<span id="page-45-0"></span>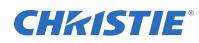

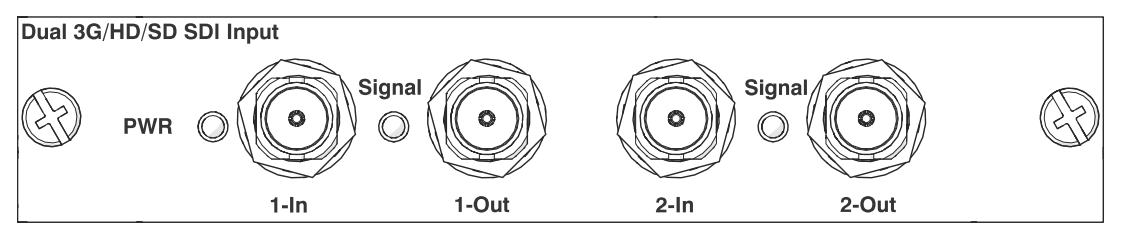

Может (не)прилагаться к вашей модели. Данные совместимых входов подлежат изменениям. Чтобы получить дополнительную информацию, обратитесь к *D4K40-RGB Specifications Guide (P/N: 020-102959-XX)*.

#### **Связанная информация**

*[Видеоформаты](#page-56-0) 3GIC* (на стр. 57)

# **Подключение источника видеосигнала с помощью DVI**

Модуль двухканального входа DVI (DDIC) принимает цифровое видео от источников DVI. Модуль не поддерживает входящие аналоговые сигналы.

Номер части: 108-312101-XX

Поддерживаются указанные ниже входные конфигурации.

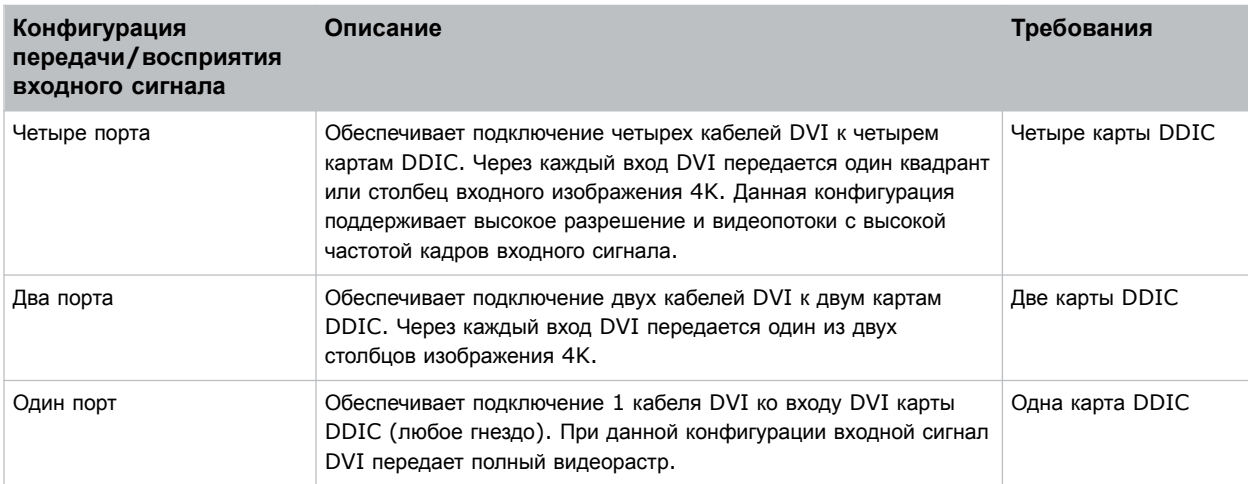

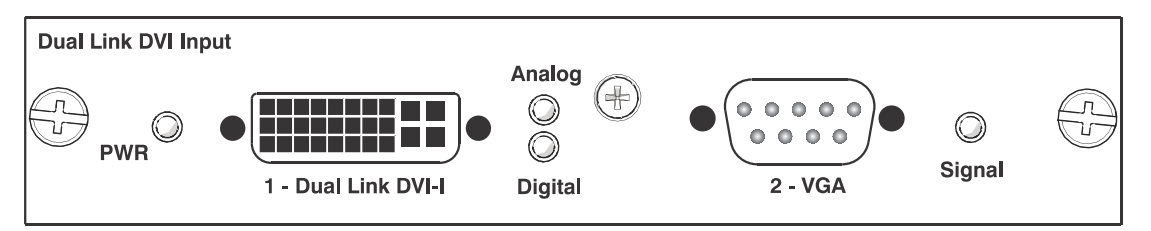

Может (не)прилагаться к вашей модели. Данные совместимых входов подлежат изменениям. Чтобы получить дополнительную информацию, обратитесь к *D4K40-RGB Specifications Guide (P/N: 020-102959-XX)*.

<span id="page-46-0"></span>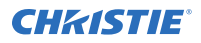

#### **Связанная информация**

*[Видеоформаты](#page-55-0) DDIC* (на стр. 56)

# **Подключение источника видеосигнала при помощи DisplayPort**

Карта входа с двумя разъемами (TDPIC) или карта QDPIC принимает данные цифрового видео от источников DisplayPort.

Номер части: 108-451101-XX (TDPIC) and 144-114107-XX (QDPIC)

Поддерживаются указанные ниже входные конфигурации.

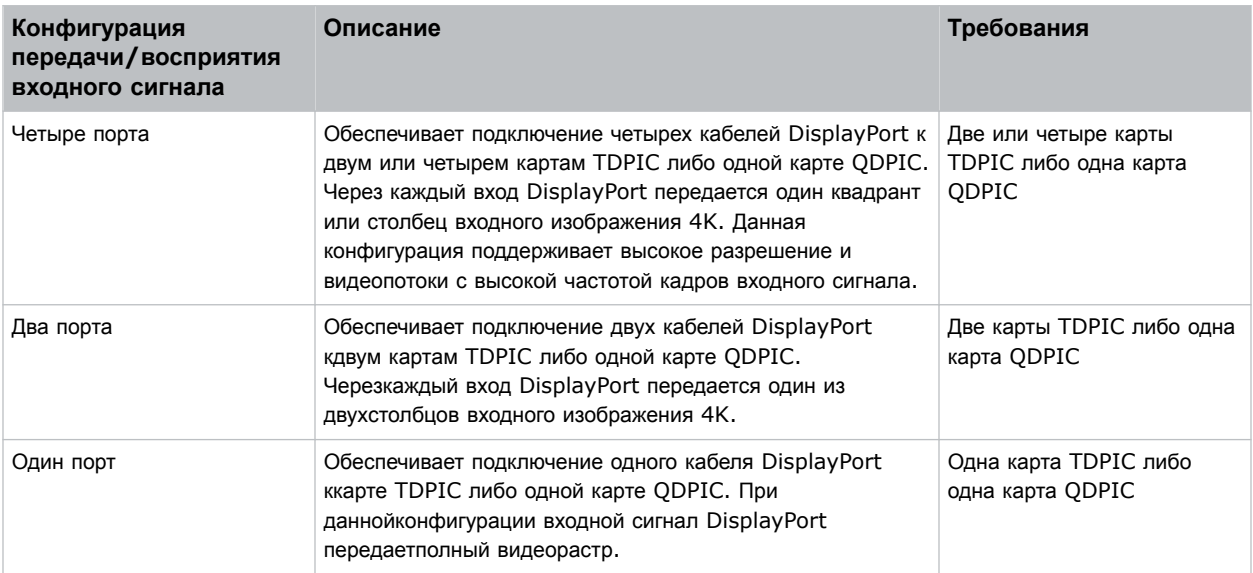

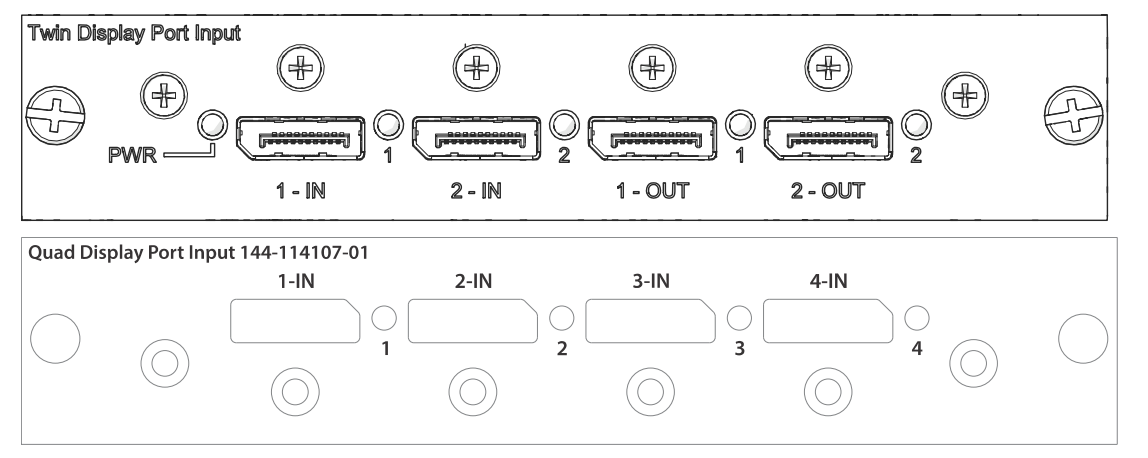

Может (не)прилагаться к вашей модели. Данные совместимых входов подлежат изменениям.Чтобы получить дополнительную информацию, обратитесь к*D4K40-RGB Specifications Guide (P/N: 020-102959-XX)*.

#### **Связанная информация**

<span id="page-47-0"></span>*[Видеоформаты](#page-54-0) TDPIC* (на стр. 55)

# **Подключение источника видеосигнала с помощью HDMI**

Карта входа с двумя разъемами HDMI (THIC) принимает данные цифрового видео от источников HDMI.

Номер части: 108-311101-XX

Поддерживаются указанные ниже входные конфигурации.

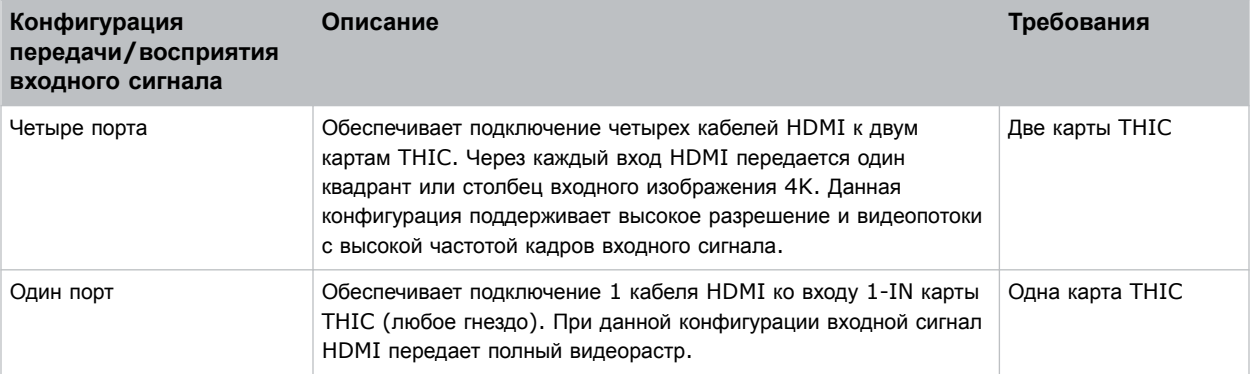

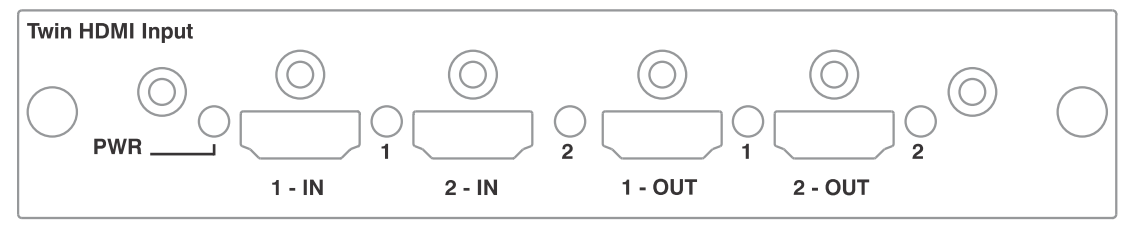

Может (не)прилагаться к вашей модели. Данные совместимых входов подлежат изменениям. Чтобы получить дополнительную информацию, обратитесь к *D4K40-RGB Specifications Guide (P/N: 020-102959-XX)*.

#### **Связанная информация**

*[Видеоформаты](#page-55-0) THIC* (на стр. 56)

# **Подключение источника видеосигнала посредством HBMIC**

Широкополосная карта на несколько входов (high bandwidth multi-input card, HBMIC) поддерживает цифровые видеоданные, поступающие из источников QSFP+, DisplayPort, HDMI, 12G, 6G, 3G и HD SDI.

Номер части: 144-116109-XX

<span id="page-48-0"></span>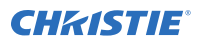

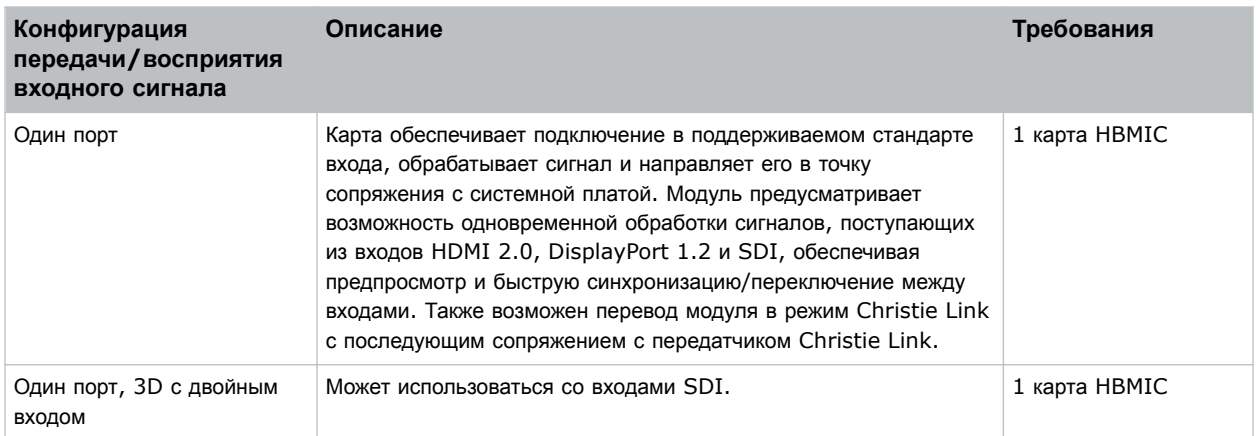

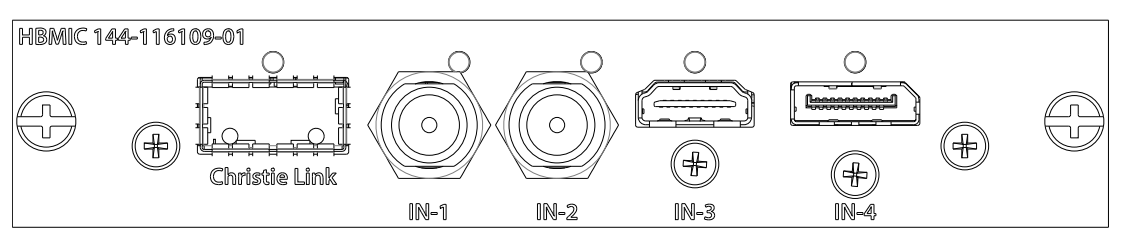

Может (не)прилагаться к вашей модели. Данные совместимых входов подлежат изменениям.

#### **Связанная информация**

*[Видеоформаты](#page-52-0) HBMIC* (на стр. 53)

# **Подключение источника видеосигнала посредством TSIC**

Входная карта Terra SDVoE (TSIC) принимает цифровые видеоданные, поступающие с передающего узла Christie Terra Transmitter.

Номер части: 144-132107-XX

Поддерживается указанная ниже система входа.

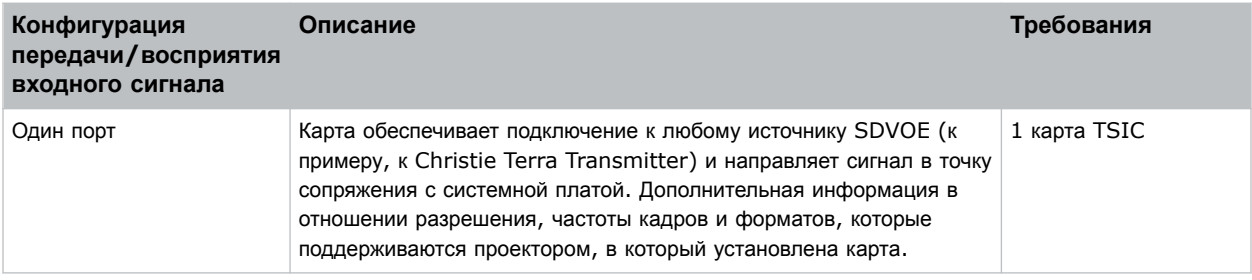

<span id="page-49-0"></span>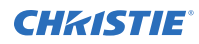

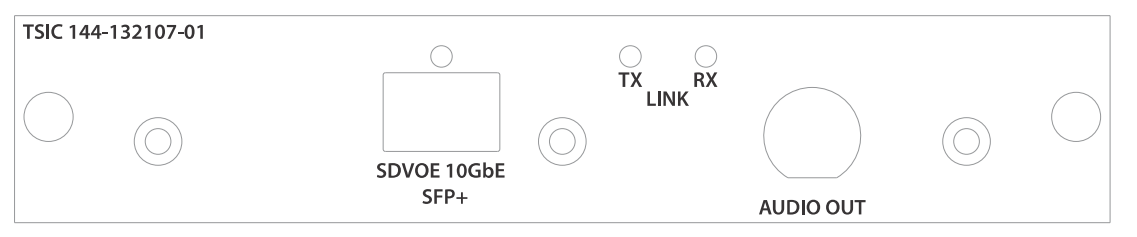

Может (не)прилагаться к вашей модели. Данные совместимых входов подлежат изменениям. Чтобы получить дополнительную информацию, обратитесь к *D4K40-RGB Specifications Guide (P/N: 020-102959-XX)*.

#### **Связанная информация**

*[Видеоформаты](#page-54-0) TSIC* (на стр. 55)

# **Подключение источника видeoсигнала через порт HDBaseT**

Порт HDBaseT на панели IMXB воспринимает цифровые видеоданные из источников HDBaseT.

Поддерживаются указанные ниже входные конфигурации.

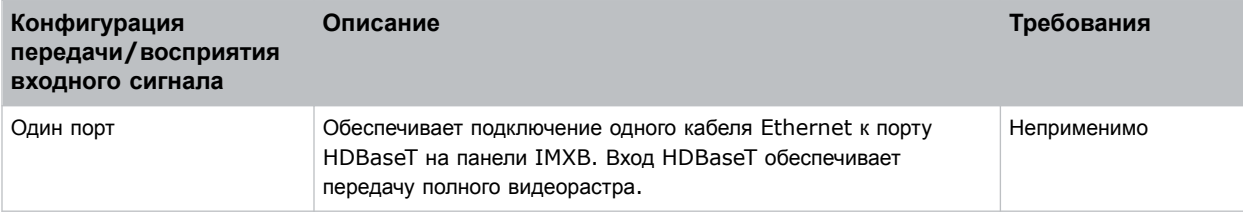

Может (не)прилагаться к вашей модели. Данные совместимых входов подлежат изменениям. Чтобы получить дополнительную информацию, обратитесь к *D4K40-RGB Specifications Guide (P/N: 020-102959-XX)*.

#### **Связанная информация**

*[Видеоформаты](#page-56-0) HDBase-T* (на стр. 57)

## **Выбор источника видеосигнала**

Выполнив подключение источника видеосигнала к проектору и убедившись в правильности конфигурации портов, необходимо выбрать конфигурацию портов.

- 1. На панели дисплея выберите **INPUT (Вход)**.
- 2. Просмотрите список входов и найдите вариант, соответствующий заданной конфигурации.

Диапазон доступных входов определяется моделью проектора и/или комбинацией входов/выходов. Если выбрана конфигурация, заданная по умолчанию, для каждой комбинации поддерживаются следующие входы:

- One-port (один порт) HDMI, SDI, DisplayPort, Christie Link, HDBaseT
- Two-port (два порта) DisplayPort, Christie Link

<span id="page-50-0"></span>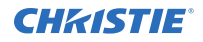

- Квадранты Four-port (четыре порта) SDI
- One-port dual-input 3D (один порт, 3D с двумя входами) (по лицензии 3D)  $-$  SDI, DisplayPort, Christie Link

Если выбрана конфигурация SDVoE, для комбинации с использованием входа типа One-port (один порт) поддерживаются следующие входы HDMI, SDVoE, Christie Link и HDBaseT.

3. Чтобы выбрать вход, нажмите **Enter**.

## **Подключение к компьютеру или серверу**

Обеспечьте подключение и обмен данными с имеющимся удаленным компьютером, сервером или сетью посредством кабеля RJ-45.

Порт RS232, расположенный на лицевой панели процессора главного блока управления IMXB использует фирменный протокол Christie и предназначен только для подключения дополнительного оборудования или автоматических контроллеров Christie.

Дополнительная информация в отношении команд последовательного интерфейса приведена в разделе *D4K40-RGB Serial Commands Guide (P/N: 020-102972-XX)*.

- 1. С помощью кабеля RJ-45 подключите концентратор или коммутатор Ethernet к порту Ethernet, расположенному на панели IMXB проектора.
- 2. При подключении по последовательному протоколу Christie через Ethernet воспользуйтесь портом 3002.
- 3. Приложения или оборудование, использующие последовательное подключение, должны поддерживать фирменный последовательный протокол Christie для подключения к порту RS232 на панели IMXB.

# **Настройка порта RS232**

Выполните настройку порта RS232, чтобы передавать последовательные команды Christie посредством стандартного кабеля последовательной передачи данных RS232.

Дополнительная информация в отношении команд последовательного интерфейса приведена в разделе *D4K40-RGB Serial Commands Guide (P/N: 020-102972-XX)*.

- 1. Выберите **Menu (Меню)** > **Communications (Соединение)** > **Projector Communication (Соединение проектора)**.
- 2. С помощью стрелки вниз выберите **Baud Rate (Скорость передачи)**.
- 3. Выберите соответствующую скорость передачи данных и нажмите **Enter**.
- 4. С помощью стрелки вниз выберите **Network Routing (Сетевая маршрутизация)**.
- 5. Выберите режим сетевой маршрутизации для вашего проектора и нажмите **Enter**.

# **Настройка Ethernet**

Настройки сети Ethernet позволяют автоматически получить IP-адрес при наличии в сети сервера DHCP. Вы можете изменить настройки IP или ввести адрес вручную.

Christie рекомендует использовать порт Ethernet на панели IMXB, поскольку скорость передачи данных через порт HDBaseT ограничена на уровне 100 Мбит/с.

之

Внесение изменений в настройки IP-адреса посредством веб-интерфейса невозможно.

- 1. На панели дисплея с помощью стрелок выберите **IP Settings (Настройки IP)**.
- 2. Чтобы задать тип сети, выберите **DHCP** или **Static (Статичная)**.
- 3. Если выбран пункт Static (Статичная), вручную введите данные сети, в частности для **IP Address (IP-адрес)**, **Subnet (Данные подсети)** и **Gateway (Данные шлюза)**.
- 4. Выберите **Apply (Применить)** и нажмите **Enter**.
- 5. Выберите **MENU (МЕНЮ)** > **Communications (Соединения)** > **Network Settings (Сетевые настройки)**.
- 6. Выберите **Device name (Название устройства)**.
- 7. Используя кнопки для перехода вверх и вниз, введите название проектора.
- 8. Нажмите **Enter**.

### <span id="page-52-0"></span>**CHRISTIE®**

# **Параметры подключения к источнику сигнала**

Определите параметры подключения к источнику сигнала дляD4K40-RGB.

Приведенный список форматов не является исчерпывающим; другие форматы также могут поддерживаться. Для получения более подробных сведений обратитесь в службу технической поддержки Christie.

Список видеоформатов, поддерживаемых Christie Link, приведены в*Руководстве пользователя Christie Link (Christie Link User Manual) (P/N: 020-102234-XX)*.

# **Видеоформаты HBMIC**

Определите видеоформат карты HBMIC.

#### **Порт дисплея 1.2**

Интерфейс поддерживает HDCP 1.x.

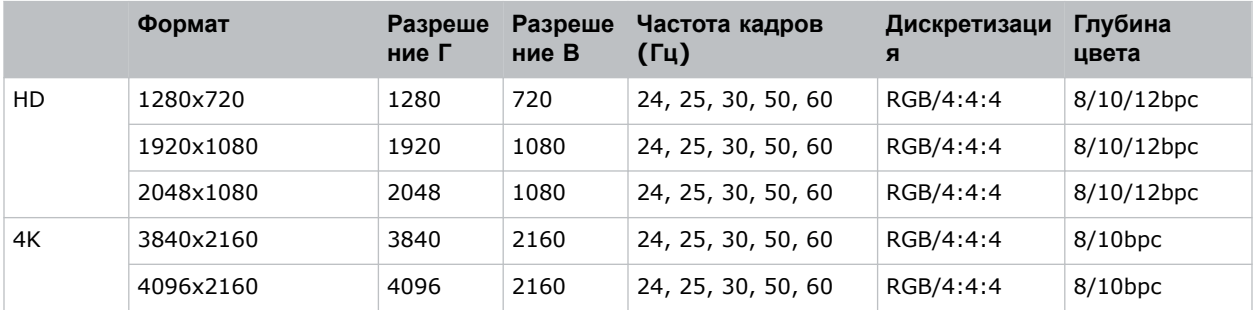

#### **HDMI 2,0**

Интерфейс поддерживает HDCP 1.x. и 2.2.

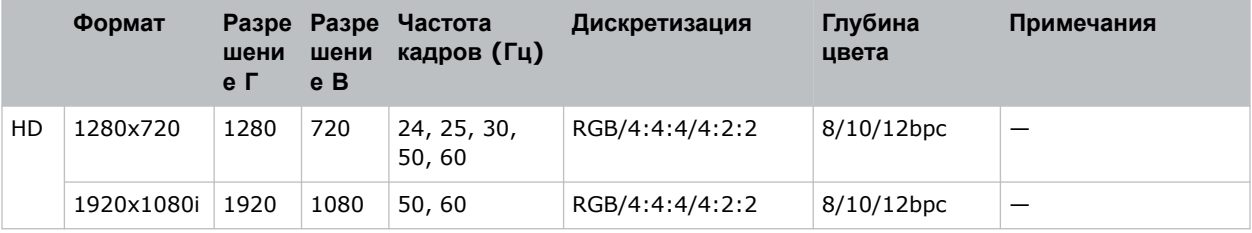

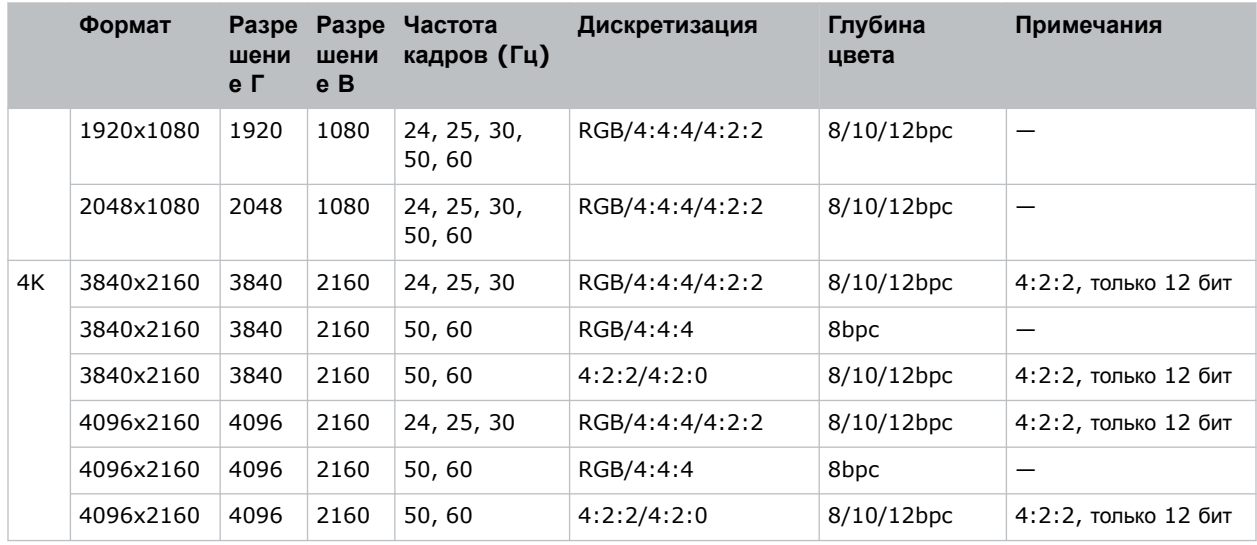

### **SDI (HD, 3G, 6G и 12G-SDI)**

Интерфейс предусматривает использование действительного пакета полезных данных SMPTE-352.

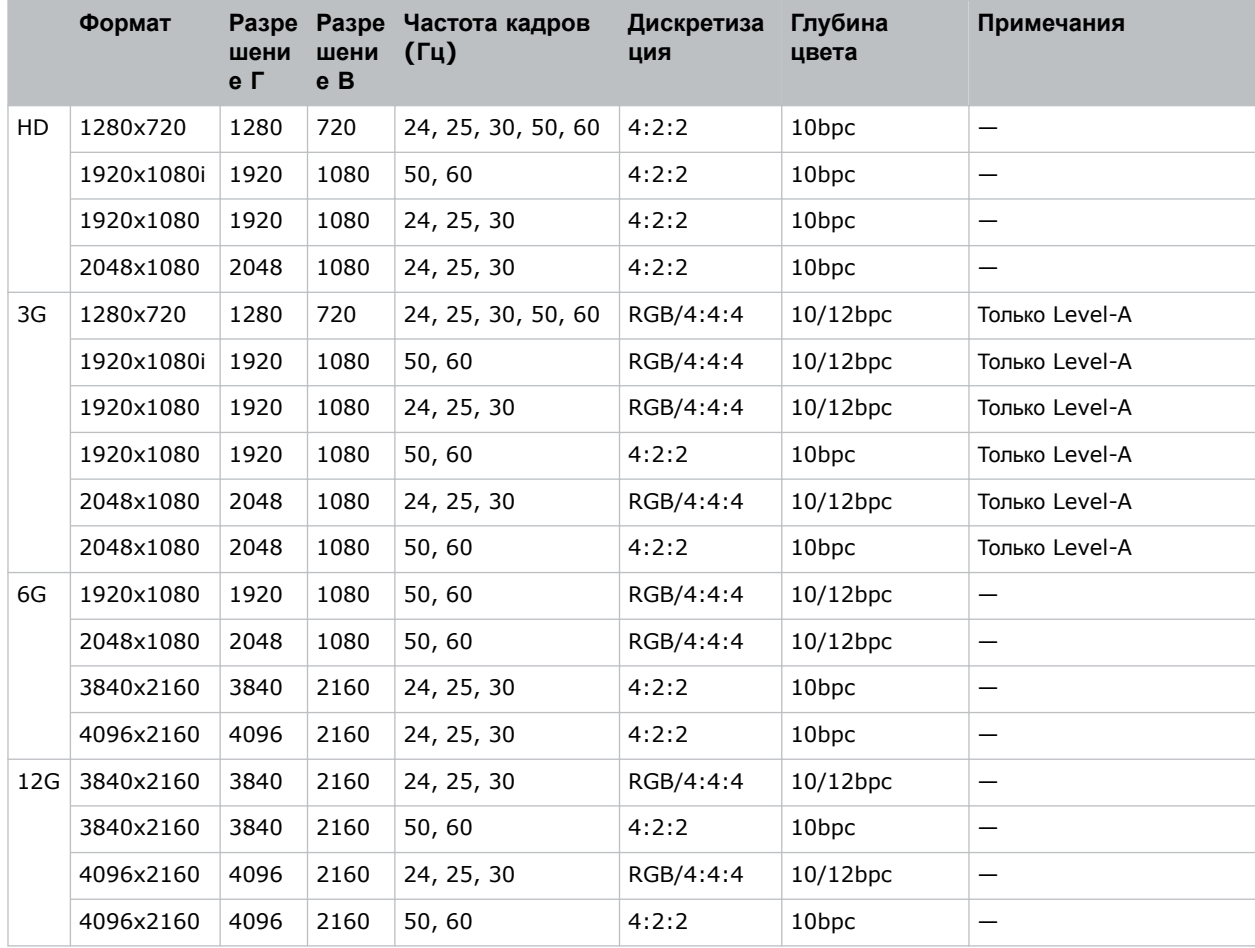

# <span id="page-54-0"></span>**Видеоформаты TSIC**

Определите видеоформат входной карты Terra SDVoE (TSIC).

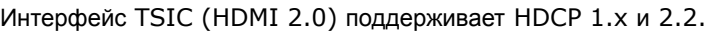

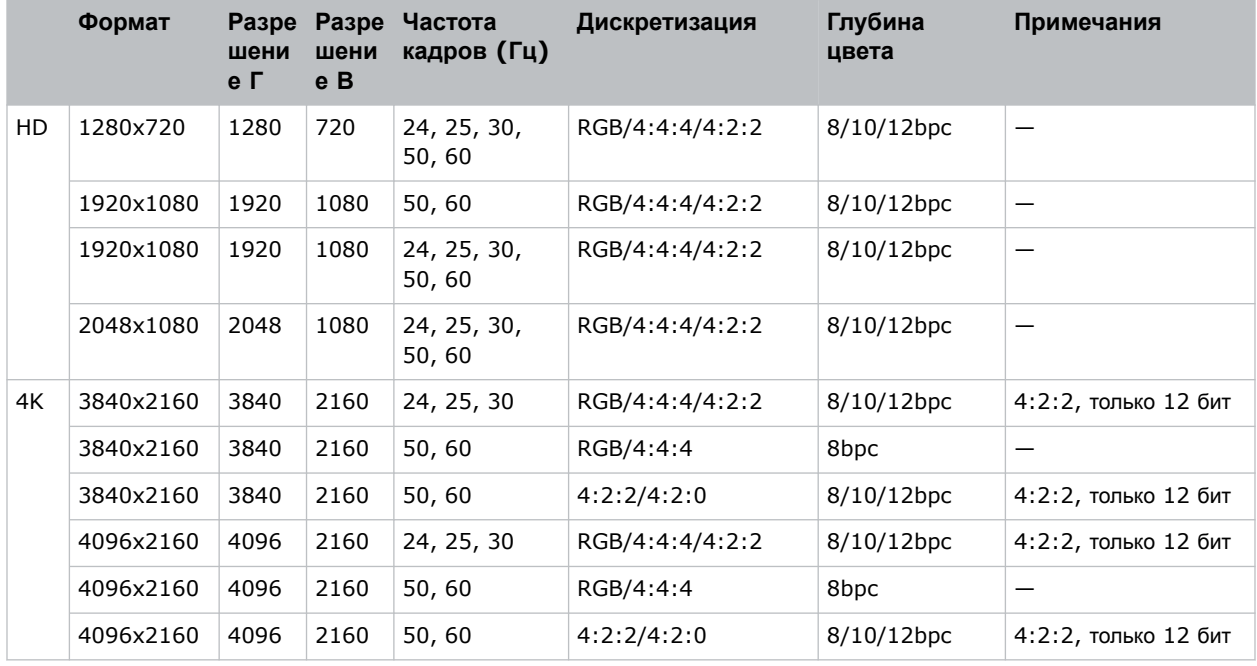

# **Видеоформаты TDPIC**

Определите видеоформат карты TDPIC.

Интерфейс DisplayPort 1.1а поддерживает HDCP 1.x.

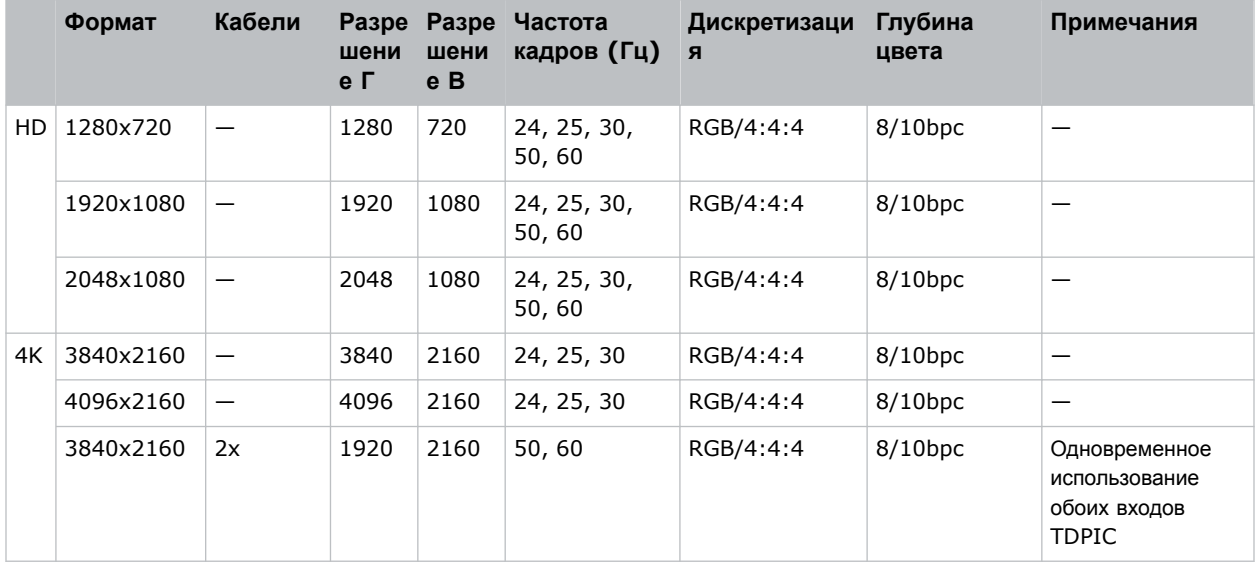

<span id="page-55-0"></span>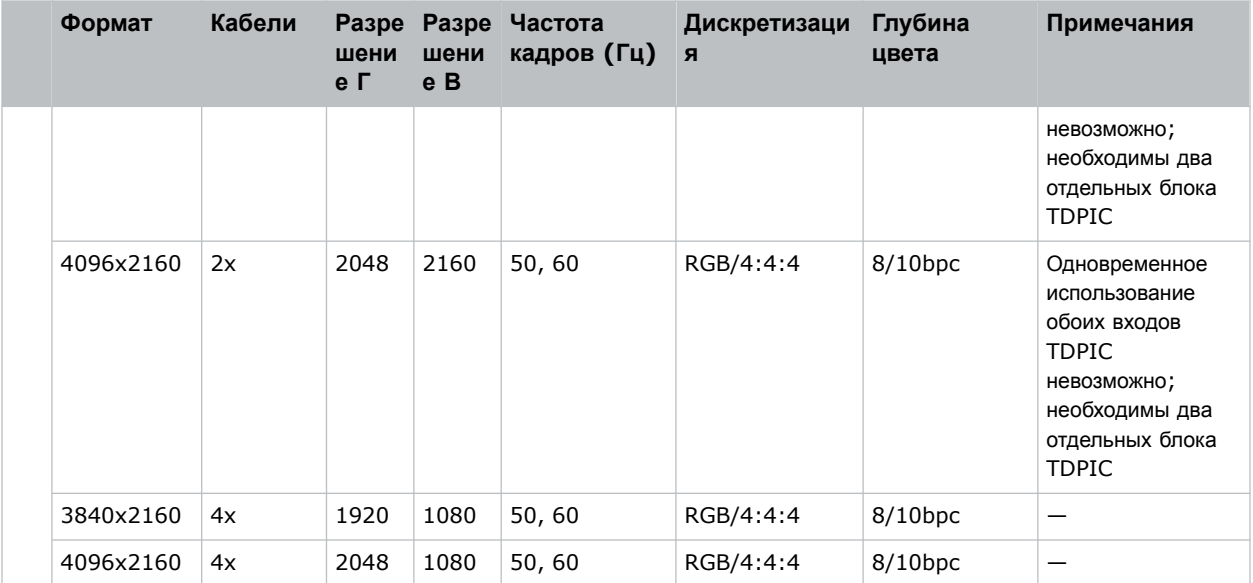

# **Видеоформаты DDIC**

Определите видеоформат карты DDIC. Интерфейс DVI-D поддерживает HDCP 1.x.

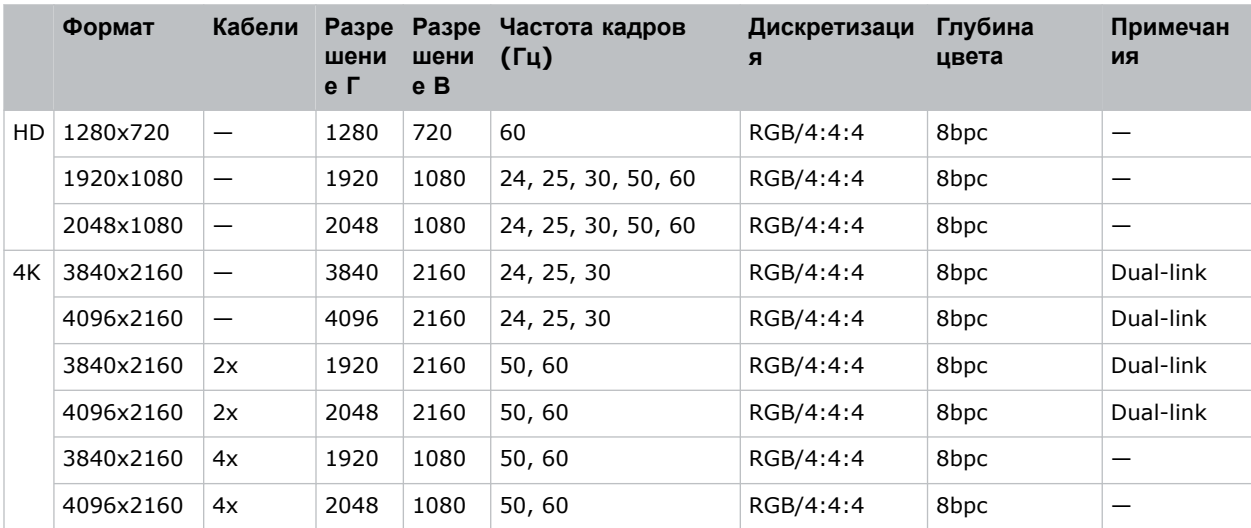

# **Видеоформаты THIC**

Определите видеоформат карты THIC. Интерфейс HDMI 1.3 поддерживает HDCP 1.x.

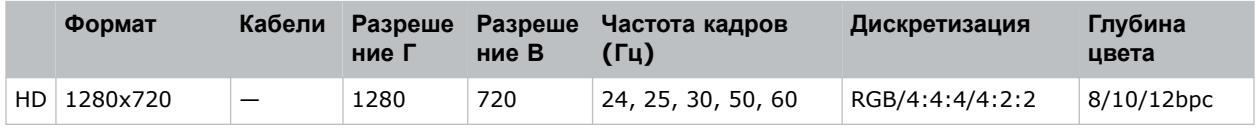

<span id="page-56-0"></span>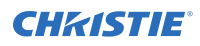

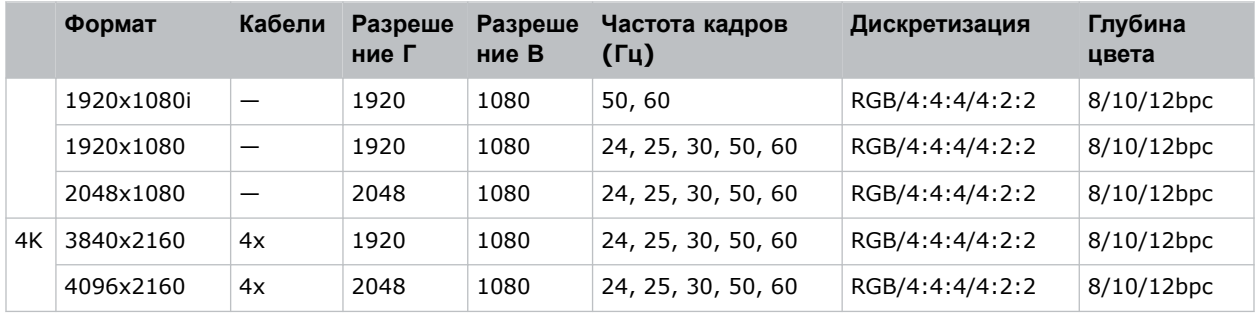

# **Видеоформаты HDBase-T**

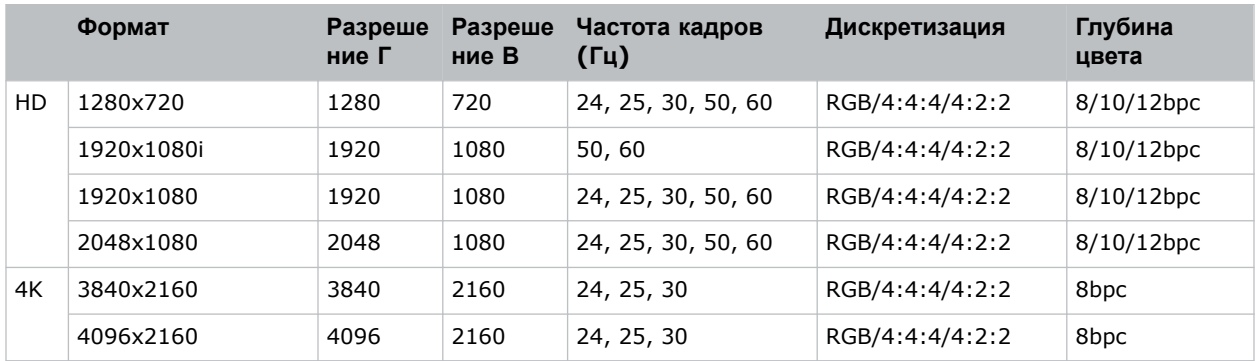

Определите видеоформат карты HDBase-T. Интерфейс HDMI 1.4 поддерживает HDCP 1.x.

# **Видеоформаты 3GIC**

Определите видеоформаты карты 3GIC для HD и 3G-SDI.

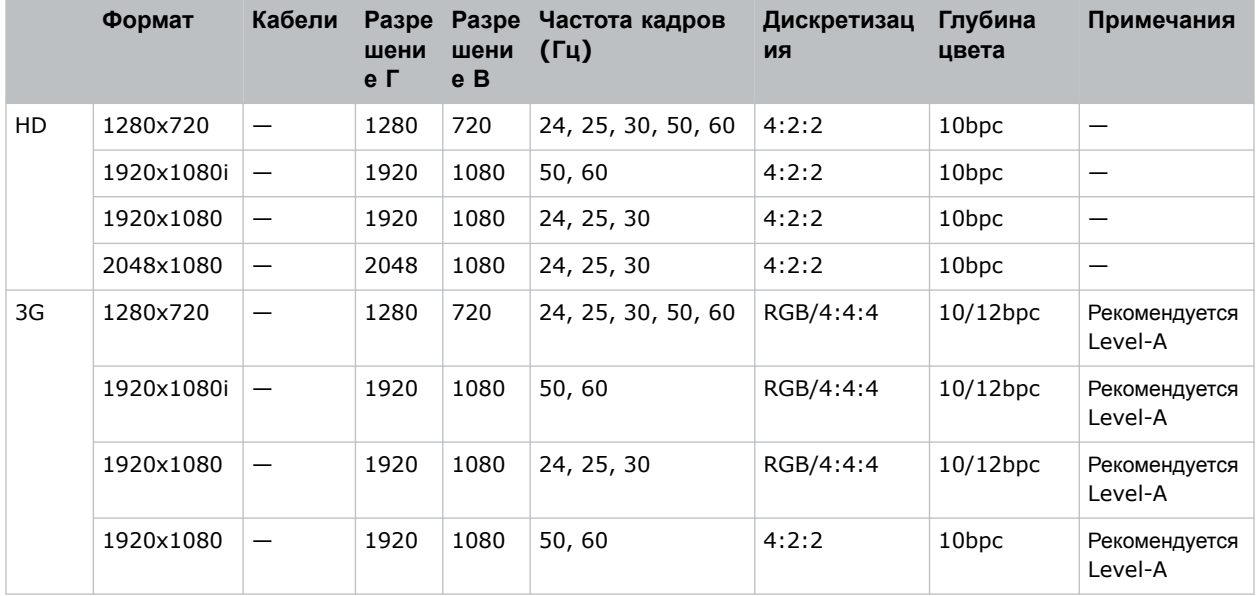

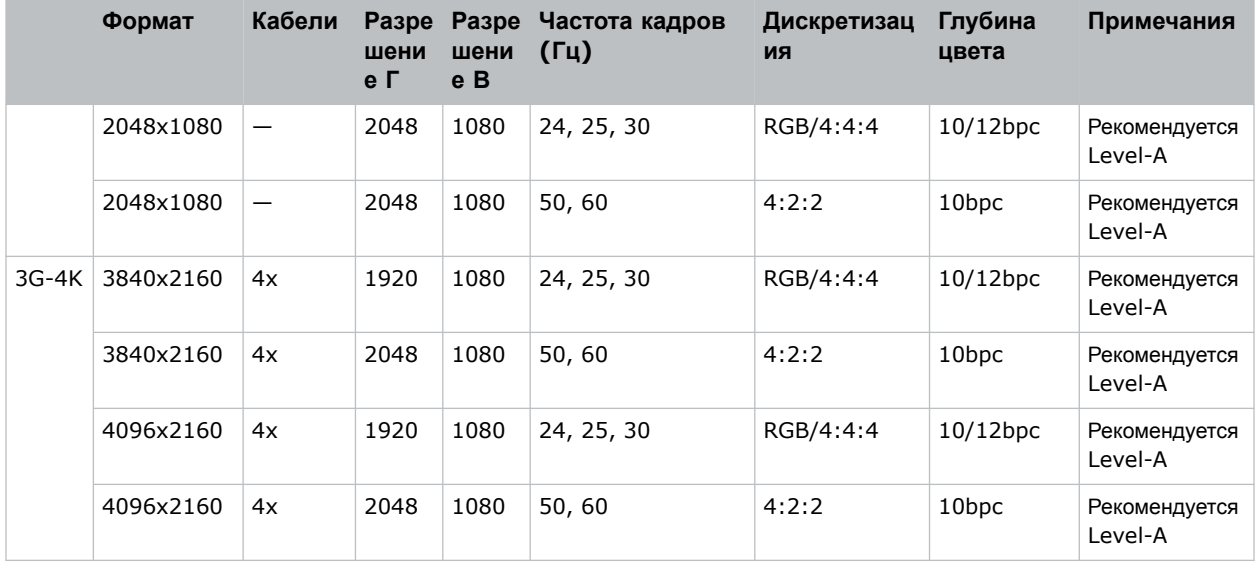

## <span id="page-58-0"></span>**CHRISTIE**

# **Нормативно-правовые документы**

Этот продукт соответствует последним редакциям нормативов, касающихся безопасности продукта, экологических требований и электромагнитной совместимости (ЭМС).

## **Безопасность**

- ANSI/UL 60950-1 Information Technology Equipment Safety Part 1 (Оборудование отрасли информационных технологий - Безопасность - Часть 1): General Requirements (Общие требования)
- CAN/CSA C22.2 No. 60950-1-07 Information Technology Equipment Safety Part 1 (Оборудование отрасли информационных технологий - Безопасность - Часть 1): General Requirements (Общие требования)
- IEC/EN 60825-1 Safety of Laser Products Part 1 (Безопасность изделий, использующих лазер - Часть 1): Equipment Classification and Requirements (Классификация и требования к оборудованию)
- IEC/EN 62471-5 Photobiological safety of lamps and lamp systems Part 5 (Фотобиологическая безопасность ламп и ламповых систем - Часть 5): Image projectors (Проекционные аппараты)
- UL 60950-1 Information Technology Equipment Safety Part 1 (Оборудование отрасли информационных технологий - Безопасность - Часть 1): General Requirements (Общие требования)

## **Электромагнитная совместимость**

## **Излучение**

- CAN ICES-003 (A)/NMB-003 (A) Information Technology Equipment (Including Digital Apparatus) - Limits and Methods of Measurement (Информационно-технологическое оборудование (в том числе, цифровые устройства) - ограничения и методы измерений)
- CISPR 32:2012/EN 55032:2012, Class A Electromagnetic Compatibility of Multimedia Equipment – Emission Requirements (Электромагнитная совместимость мультимедийного оборудования - требования к эмиссии)
- FCC CFR47, Part 15, Subpart B, Class A Unintentional Radiators (Часть 15, Подраздел B, Класс A - Непреднамеренные излучатели)
- IEC 61000-3-11/EN61000-3-11: Limitations of Voltage Changes, Voltage Fluctuations, and Flicker for equipment with rated current  $\leq$  75 A (Ограничения изменений, колебаний и скачков напряжения для оборудования с номинальным током ≤ 75 A)

<span id="page-59-0"></span>• IEC 61000-3-12/EN61000-3-12: Limits for harmonic current emissions for equipment for systems with input current > 16 A and  $\leq$  75 A per phase (Ограничения в отношении эмиссии гармонических составляющих для оборудования / систем с входным током > 16 A и  $\leq$  75 A на фазу)

## **Невосприимчивость**

• CISPR 24:2010/EN55024:2010 EMC Requirements – Information Technology Equipment - Immunity Characteristics – Limits and Methods of Measurements (Требования в отношении электромагнитной совместимости (EMC) – информационно-технологическое (IT) оборудование характеристики невосприимчивости – пределы и способы измерения)

## **Окружающая среда**

- Постановление министерства информационной отрасли Китая (наряду с постановлениями других 7 и государственных структур) № 32 (01/2016) о контроле загрязнения природной среды, вызванного электронным оборудованием; требования об ограничении содержания вредных веществ (GB/T 26572 - 2011), а также требование о надлежащей маркировке оборудования (SJ/T 11364 - 2014).
- Европейская директива (2011/65/EU) об ограничении применения некоторых опасных веществ (RoHS) в электрическом и электронном оборудовании, с официальными поправками.
- Европейская директива (2012/19/EU) об отходах электрического и электронного оборудования (WEEE) с официальными поправками.
- Закон (ЕС) № 1907/2006 о регистрации, оценке, разрешении и ограничении применения химических веществ (REACH) с официальными поправками.

#### Corporate offices

Christie Digital Systems USA, Inc. ph: 714 236 8610

Christie Digital Systems Canada Inc. ph: 519 744 8005

#### Worldwide offices

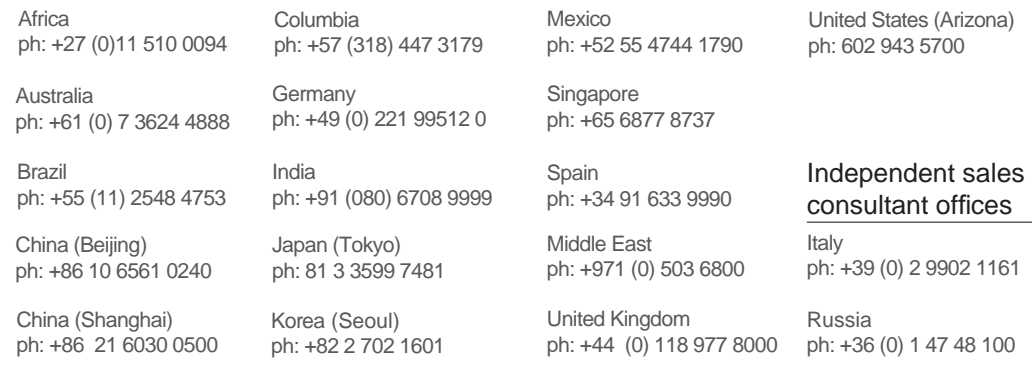

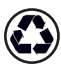

For the most current technical documentation, visit www.christiedigital.com.

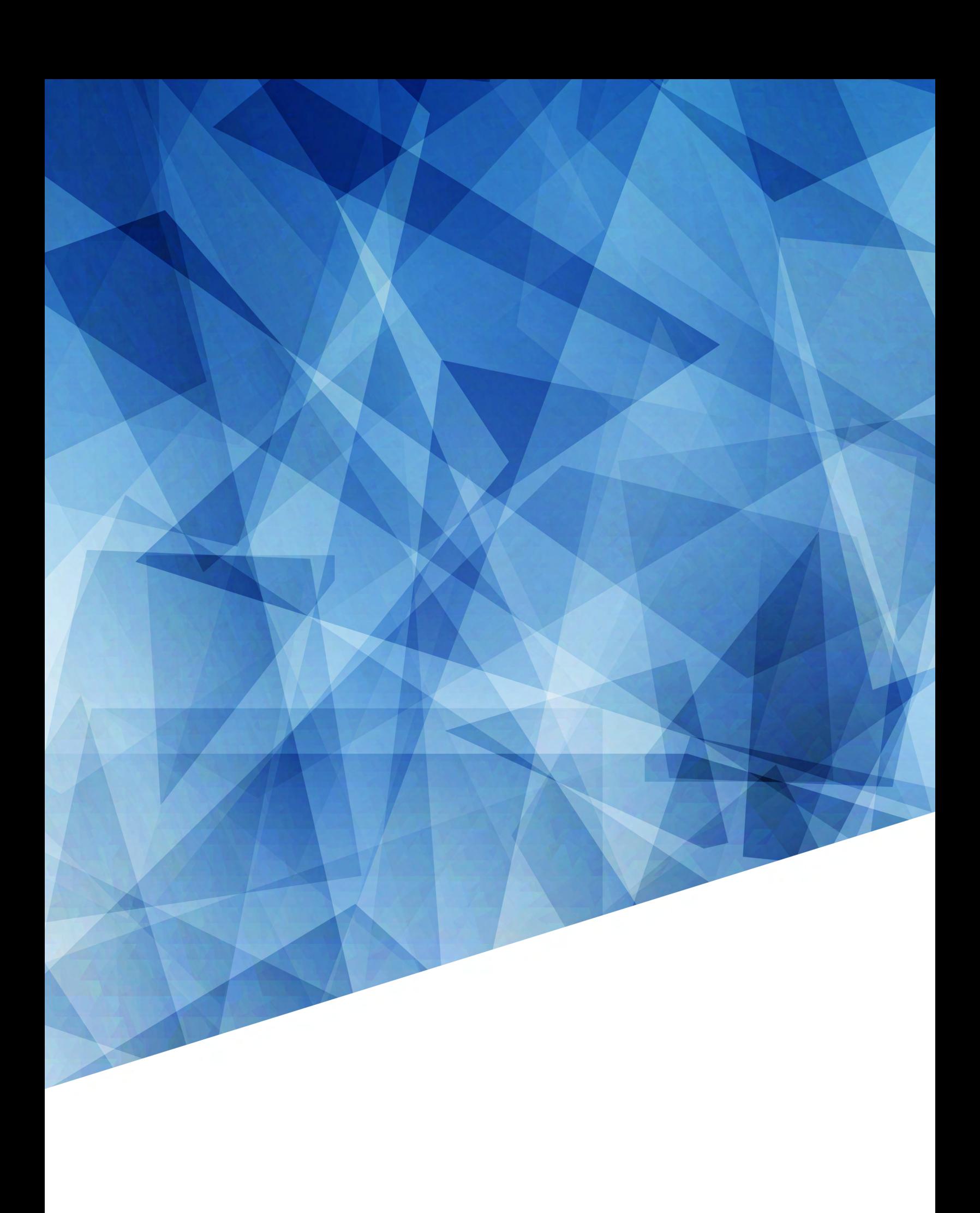